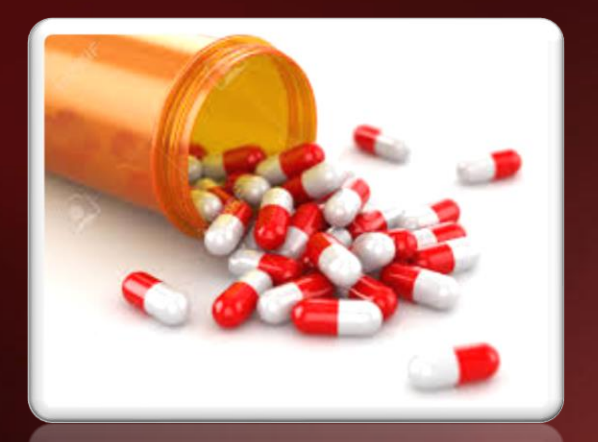

# Pharma Enhancements

MDS User Meeting 2016

## Agenda

- Integration of FDA and Medispan product catalogs
- HDMA EDI 856/E-Pedigree Track and Trace
- Suspicious Order Monitoring System (Excessive Product Usage)
- New Options on the Sale of an Item
- Updated Track and Trace Operations
- Pedigree Lot Transfer Posting
- ARCOS and Reporting Updates
- Moving Pedigree Items to Different Locations

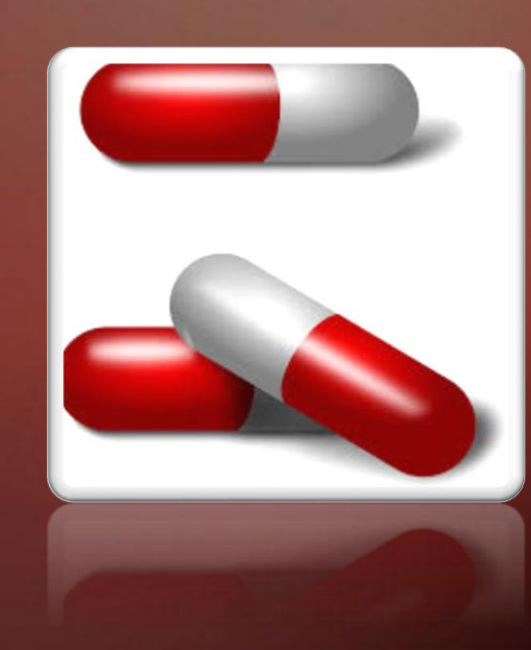

## Integration Of FDA And Medispan Product **Catalogs**

- Used in conjunction with your product database
- Updates product images and product pharma information
- Benefits:
	- Enhanced product searches for your customers and sales staff
	- More detailed reporting
	- Detailed product information loaded into pedigrees

## Integration Of FDA And Medispan Product **Catalogs**

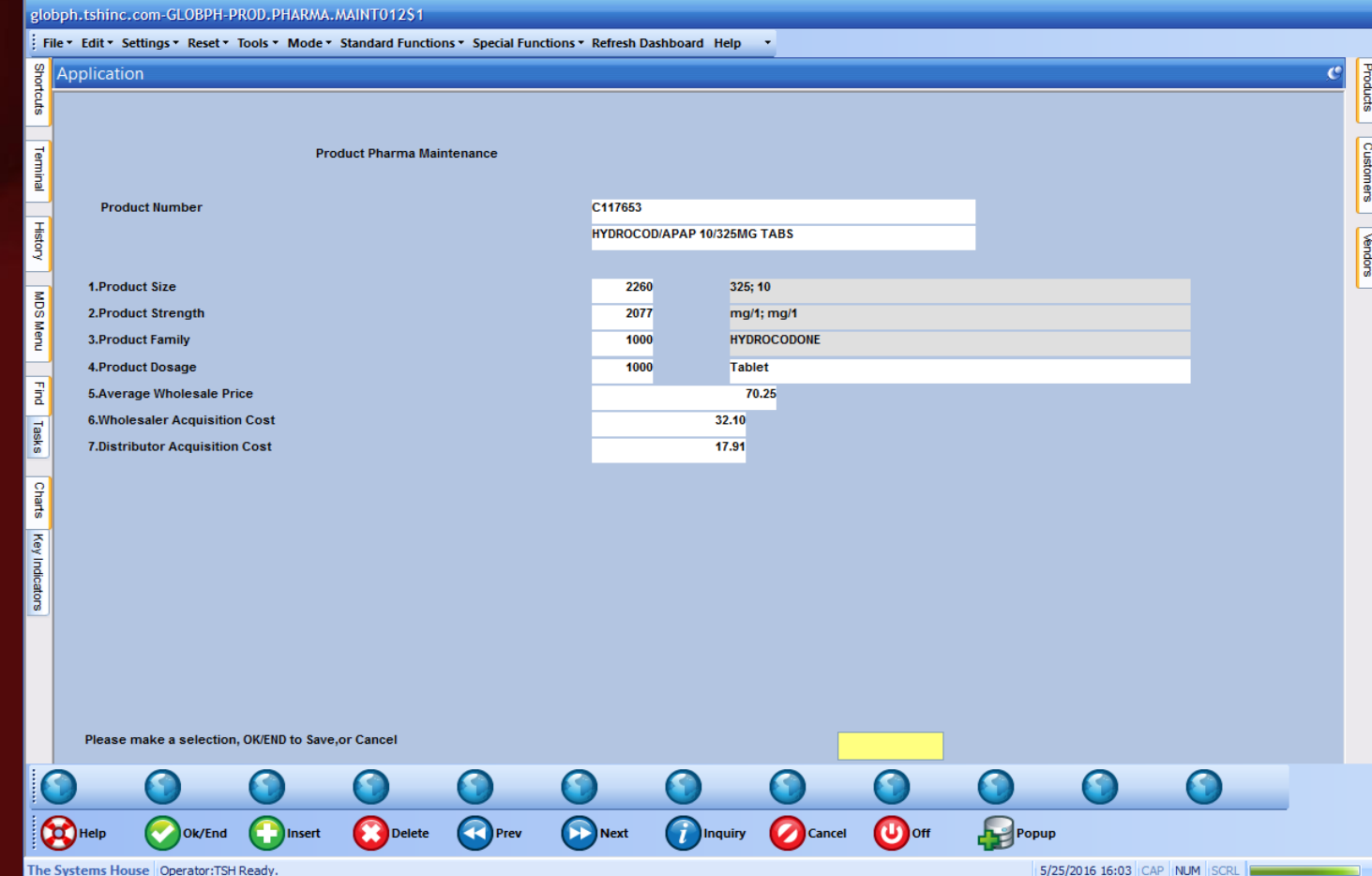

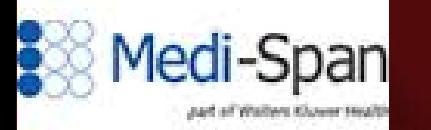

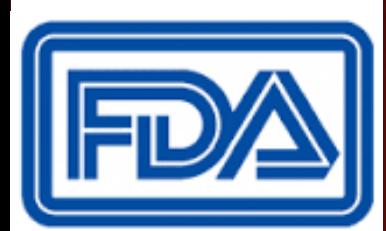

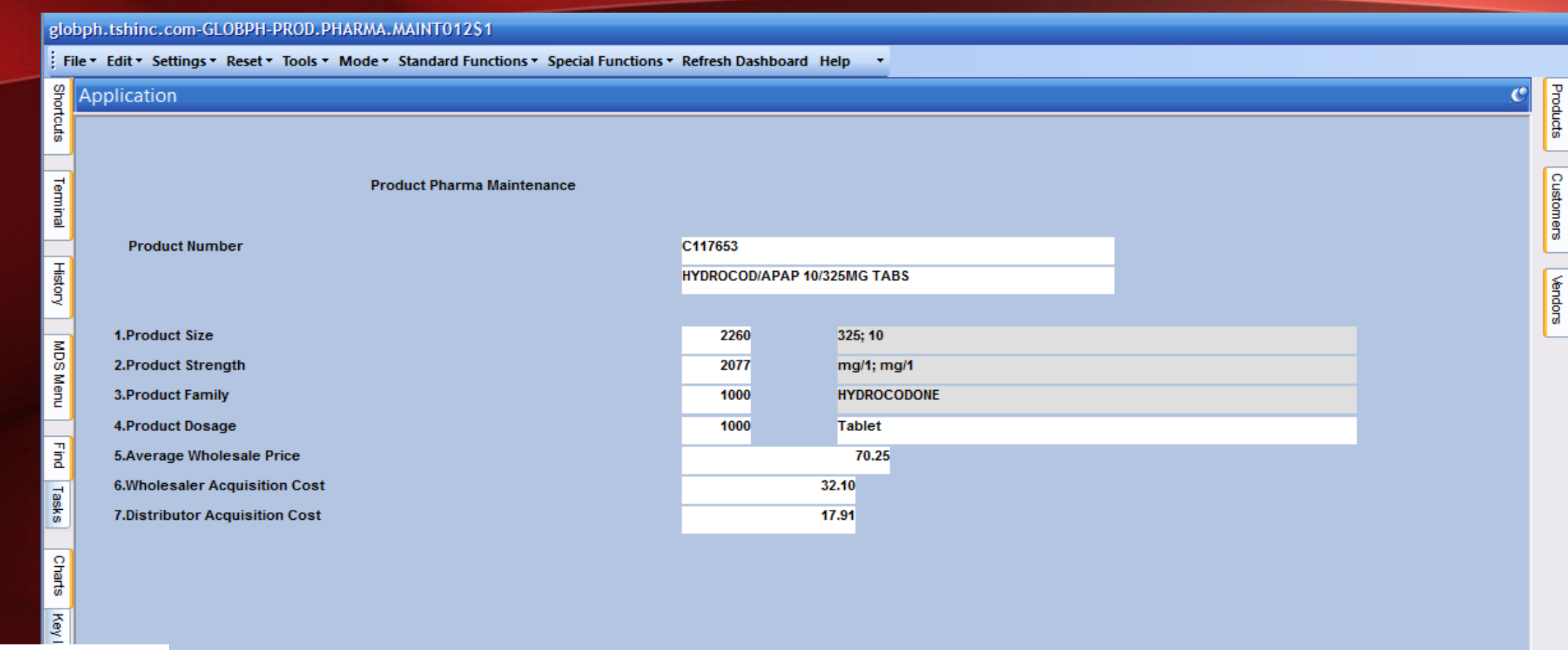

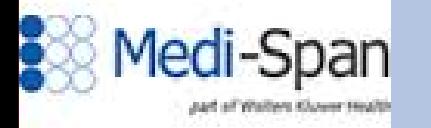

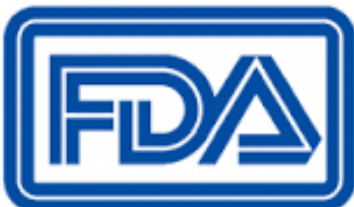

hake a selection, OK/END to Save,or Cancel

 $\bullet$ 

9

 $\bullet$ 

 $\bullet$ 

 $\bullet$ 

 $\bullet$ 

 $\bullet$ 

 $\bullet$ 

 $\bullet$ 

 $\bullet$ 

 $\bullet$ 

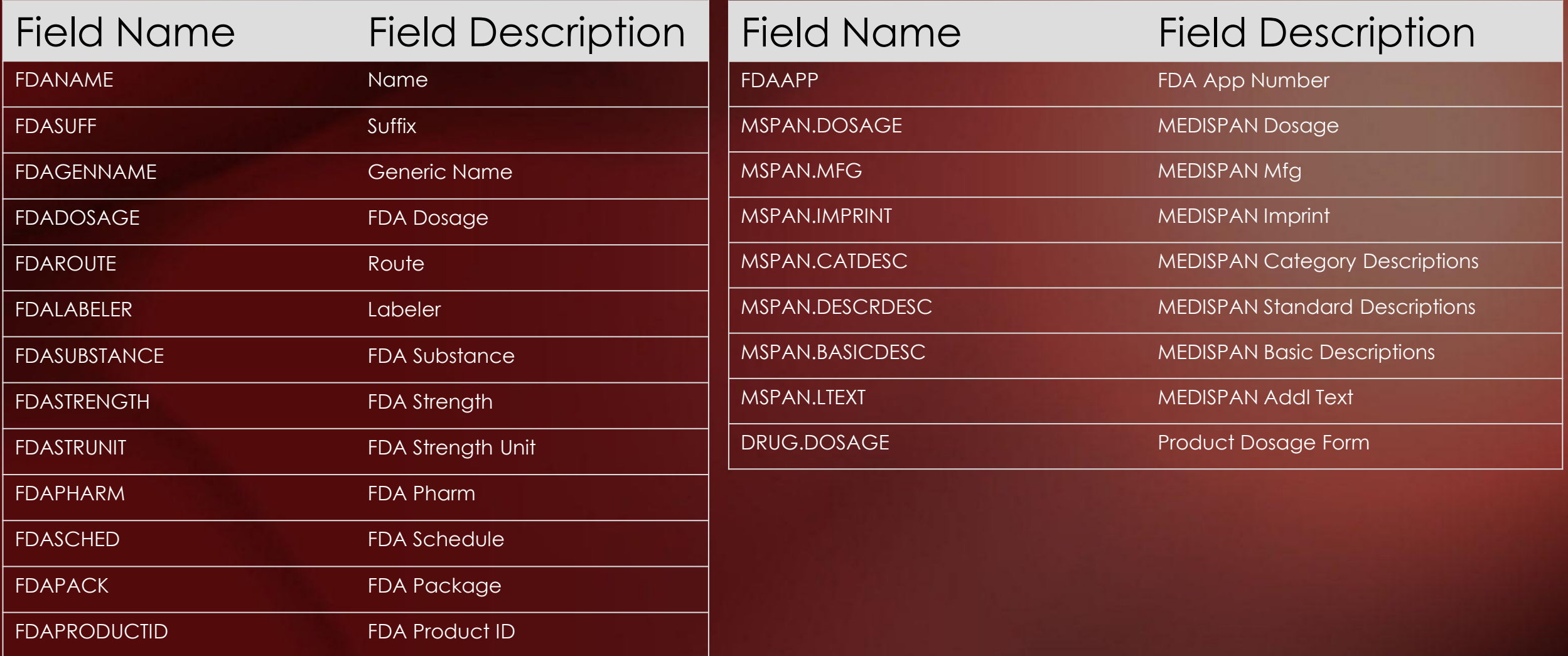

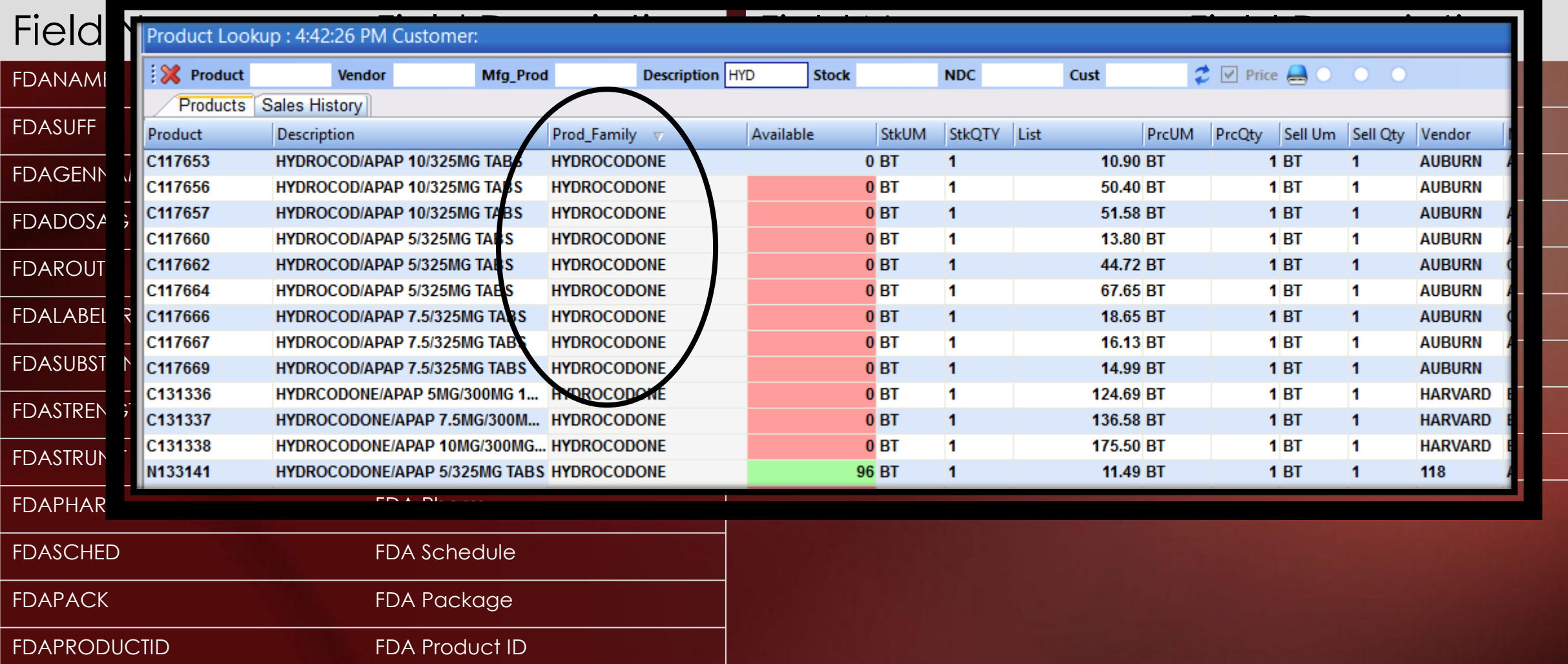

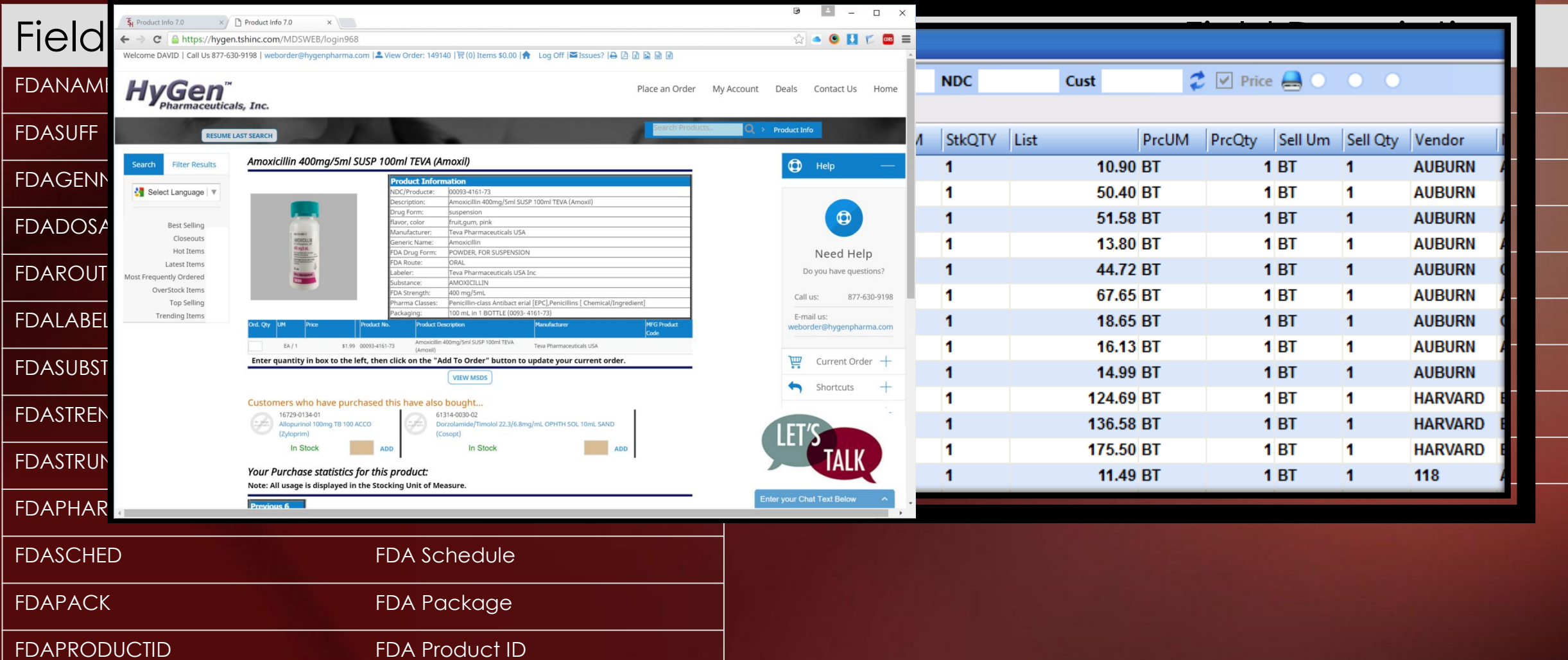

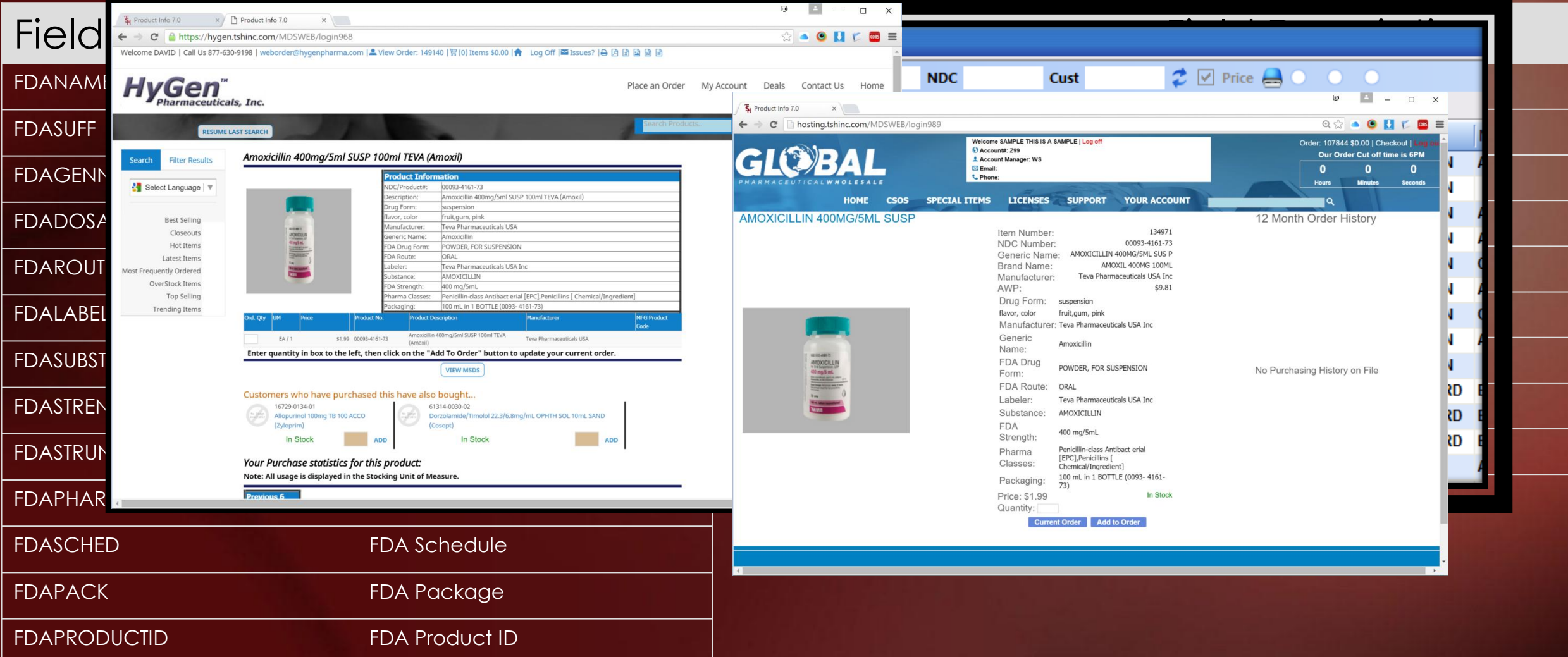

### Integration Of FDA And Medispan Product **Catalogs** More Detailed Reporting – DEA Product Transaction Report

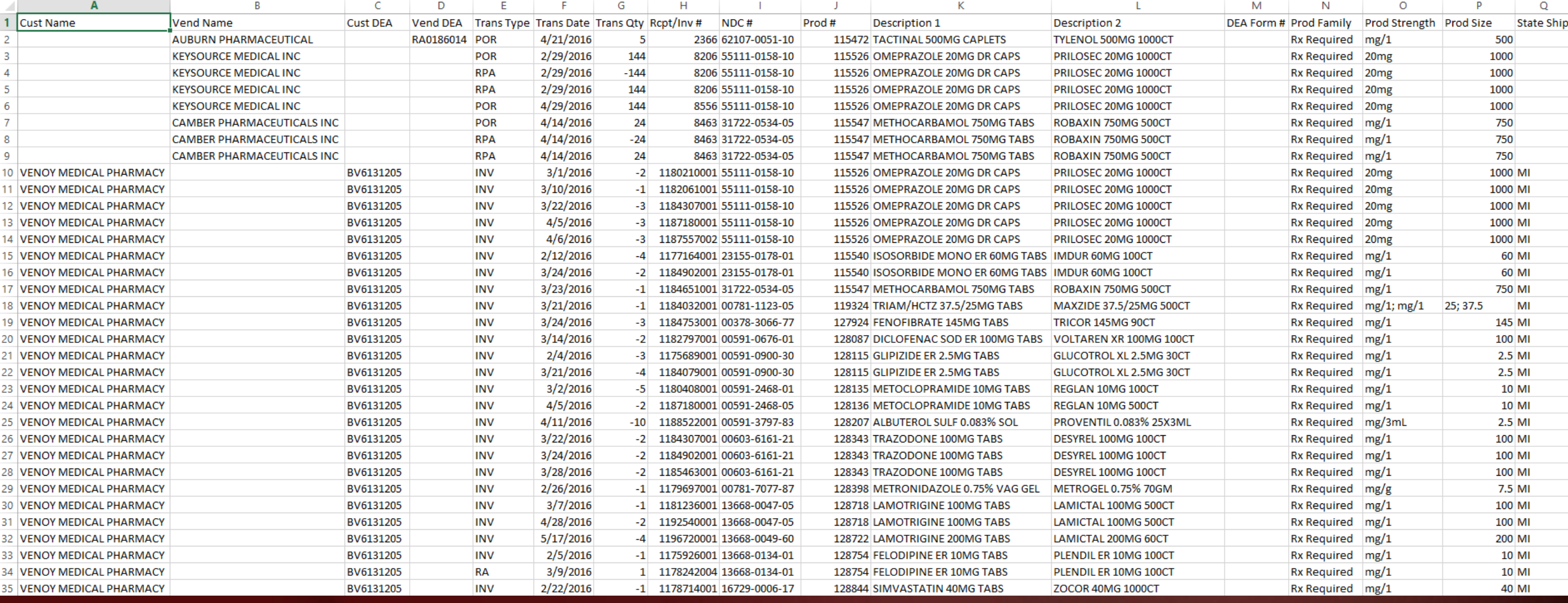

### Integration Of FDA And Medispan Product **Catalogs** More Detailed Reporting – DEA Product Transaction Report

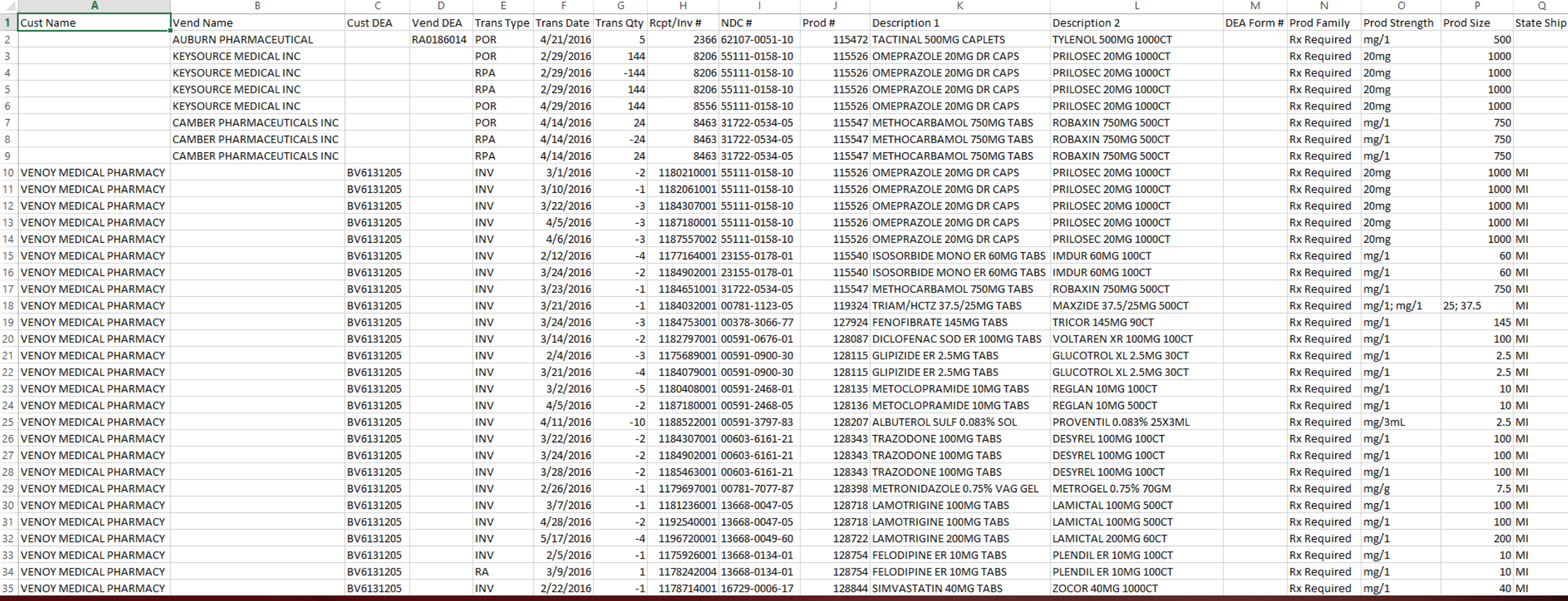

- Eliminates the need to manually update the newly created pedigree
- Greater level of accuracy, as information is coming directly from your vendor/manufacturer
- By streamlining this process, your company will save time and effort
- The Detail Purchase Order Inquiry will show the inventory as In Transit and the Expected Deliver Date when information has been received

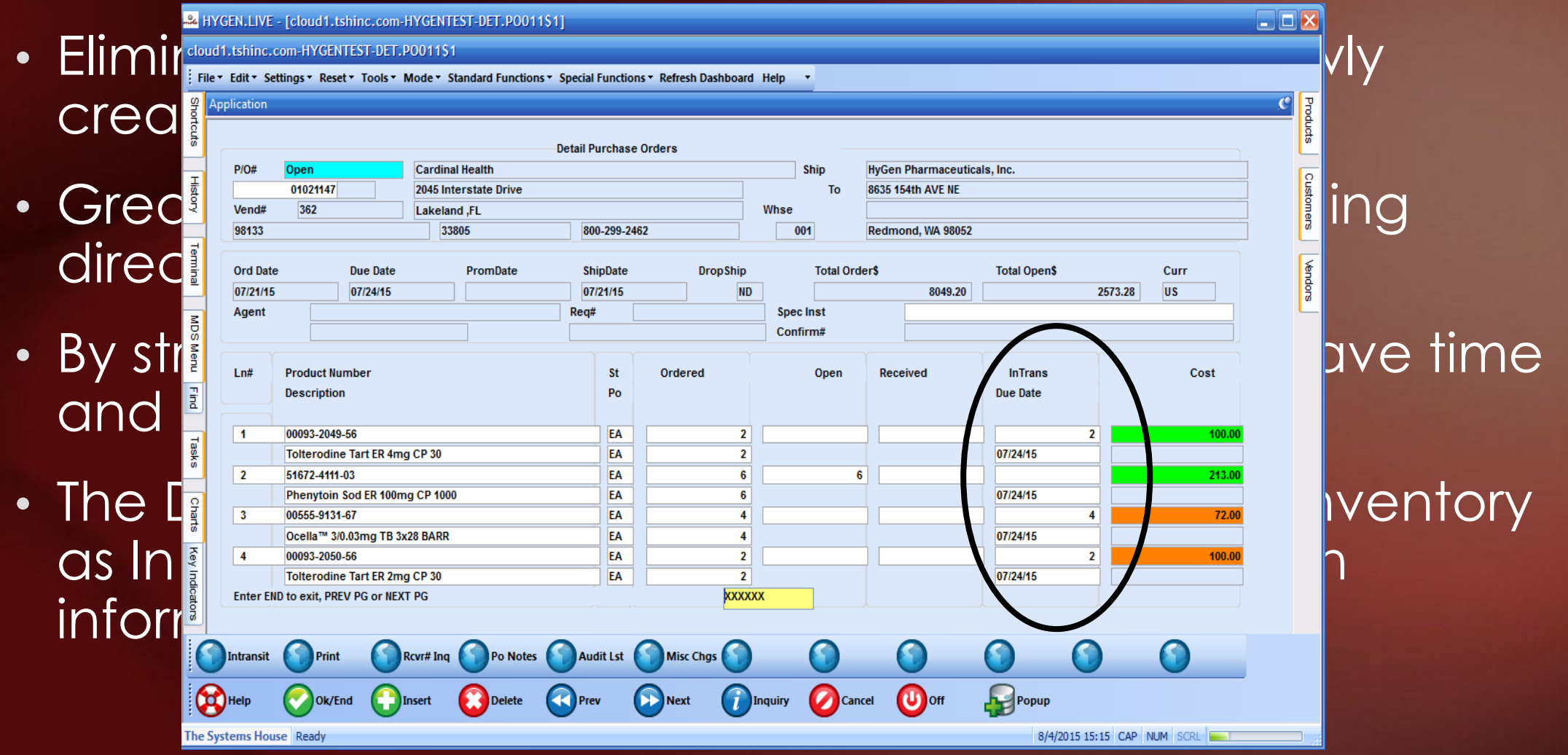

• At PO Receving time, you will select the Intransit record that was created

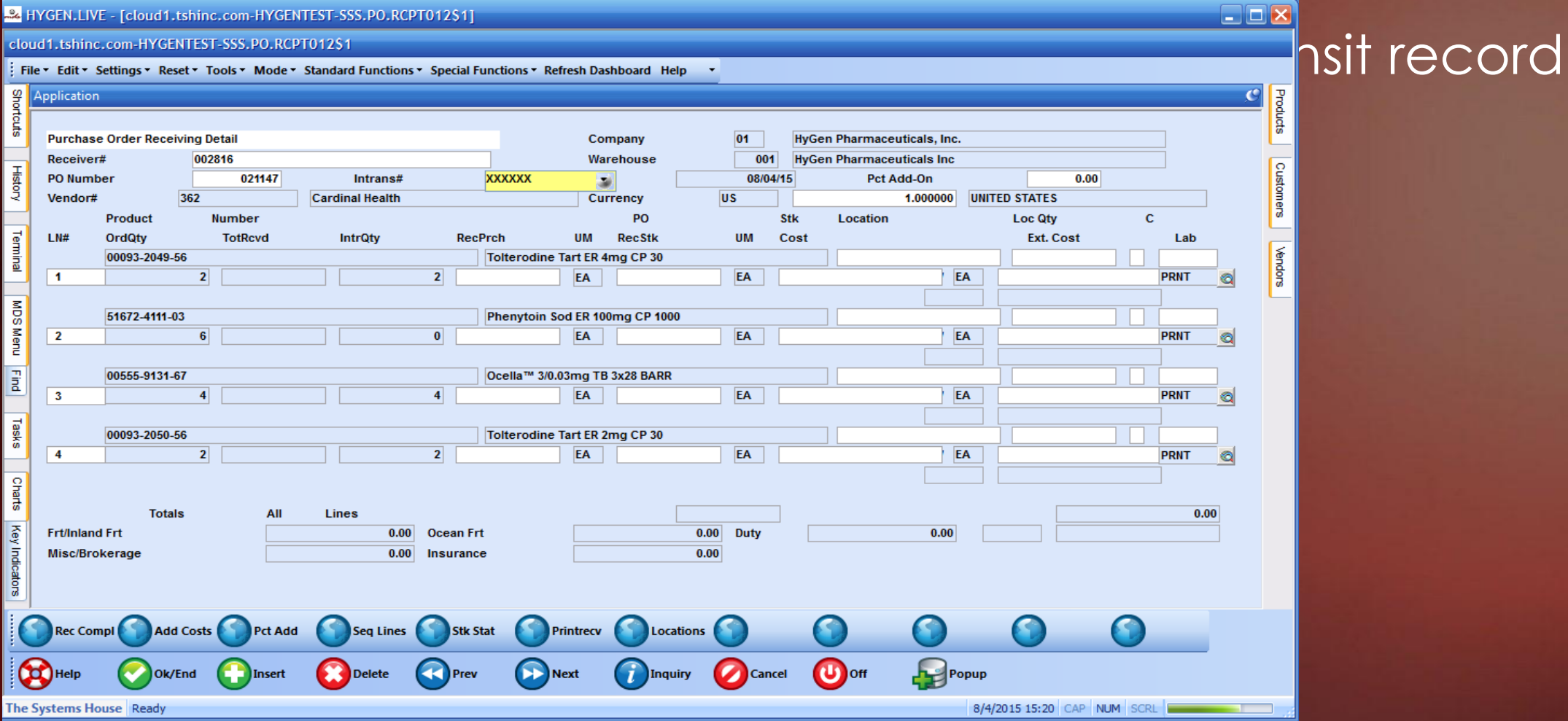

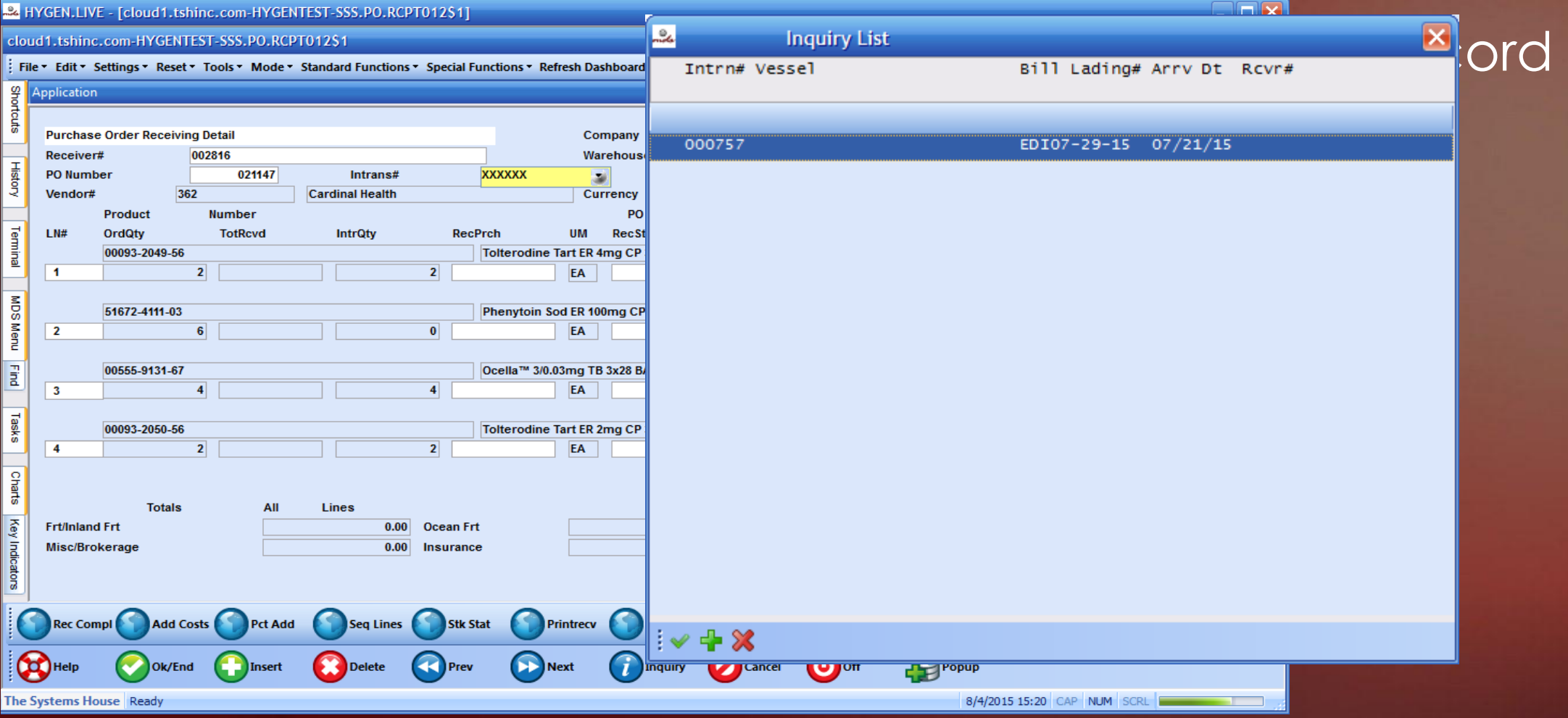

- The Pending Pedigree Selection screen will show for any incoming Pedigree items
- If desired, you can see detailed Pedigree information by clicking on the Pedigree Detail button

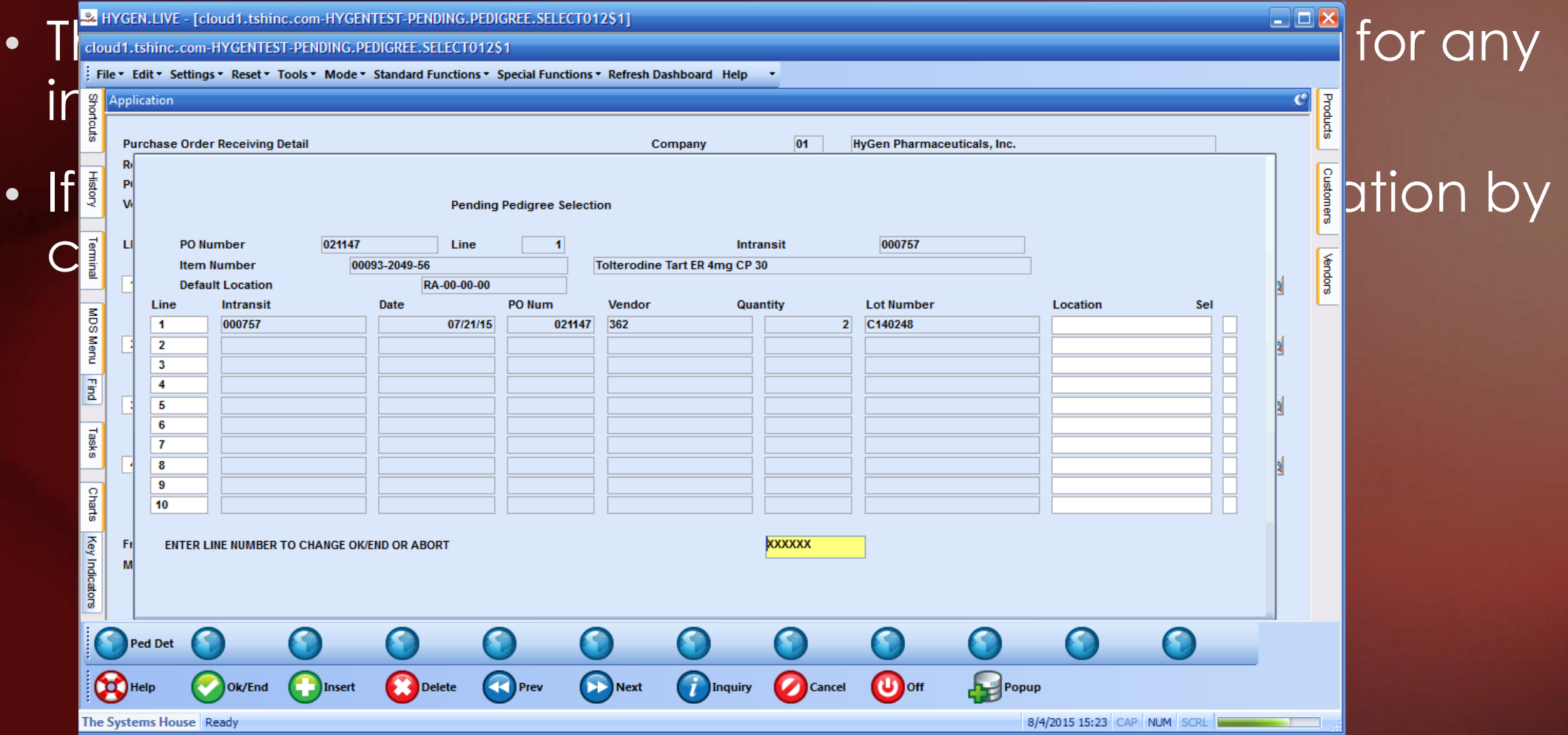

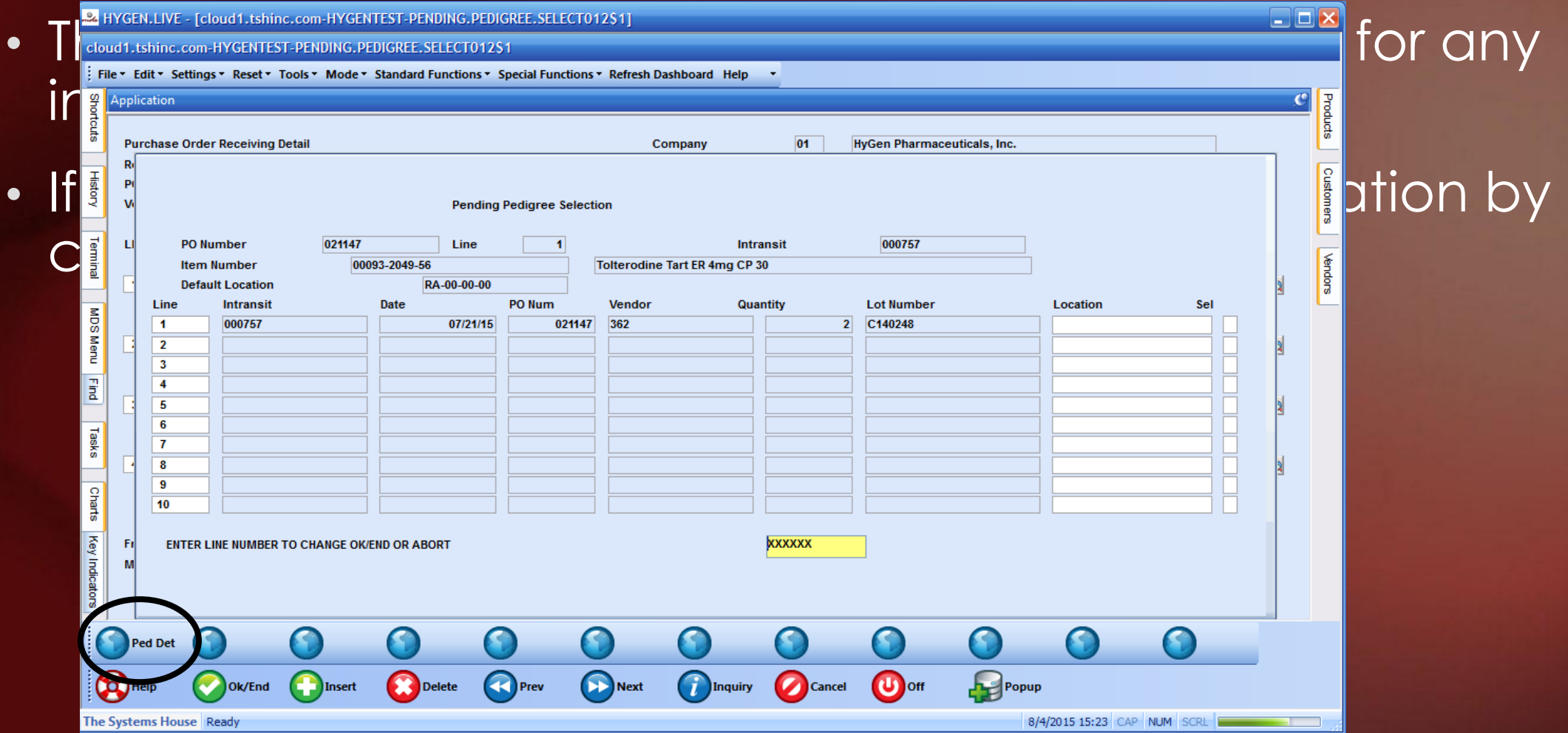

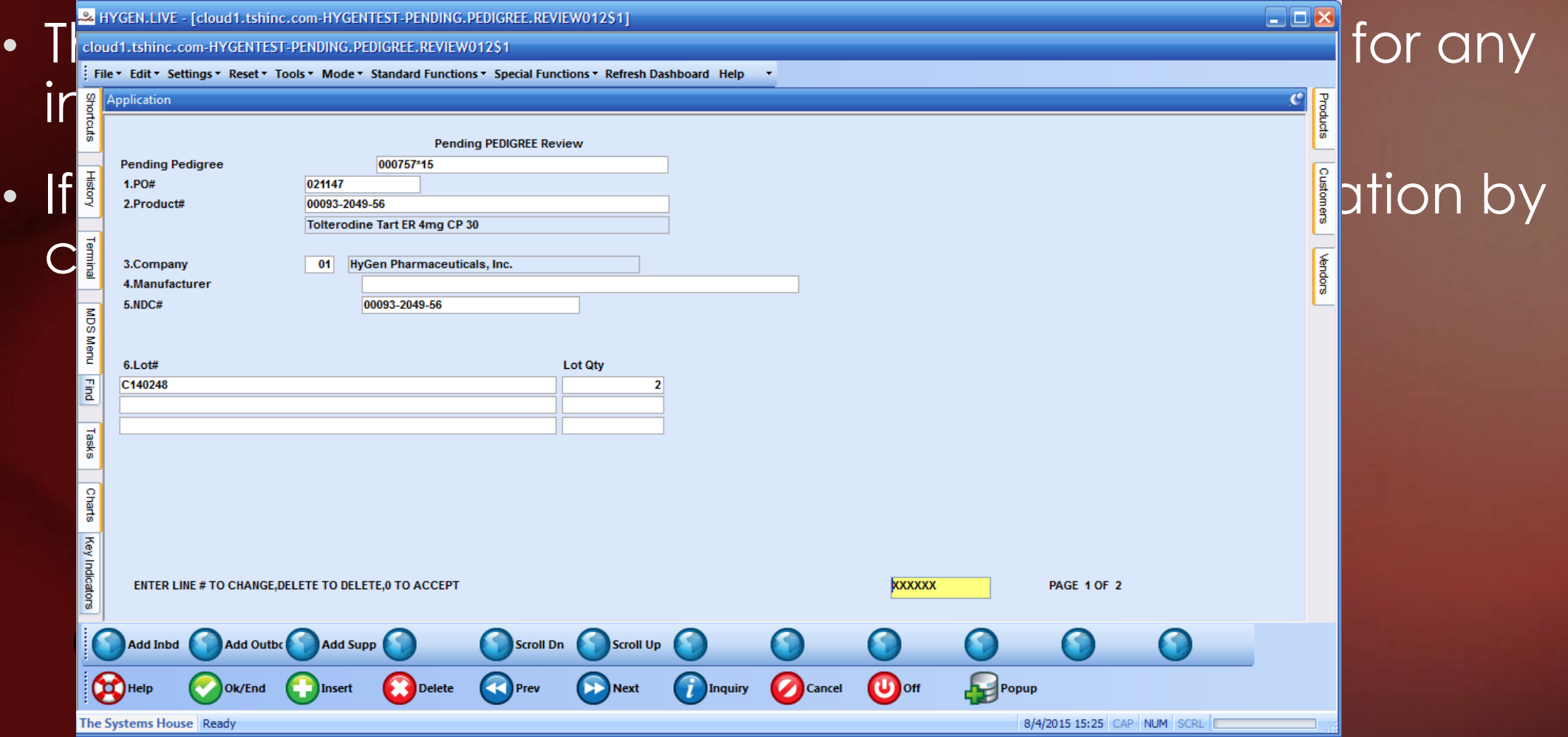

### Suspicious Order Monitoring System (Excessive Product Usage)

- Typically used to monitor and control the quantity of controlled substances sold to a customer
- Can also be used for customer allocations to limit the amount of stock customer's can order. By doing this, you will be able to fulfill multiple customer orders, instead of one customer wiping out your stock
- This is constantly being updated, as we now have expanded the options for its usage:
	- By specific customer
	- By specific product family
	- By specific product

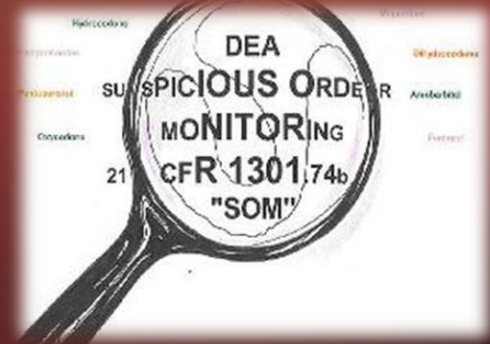

#### -2 rs6000d - [rs6000d.tshinc.com-BASE.12-EXCESS.PRODUCT.USAGE012\$1]

#### File v Edit v Settings v Reset v Tools v Mode v Standard Functions v Special Functions v Refresh Dashboard Help v

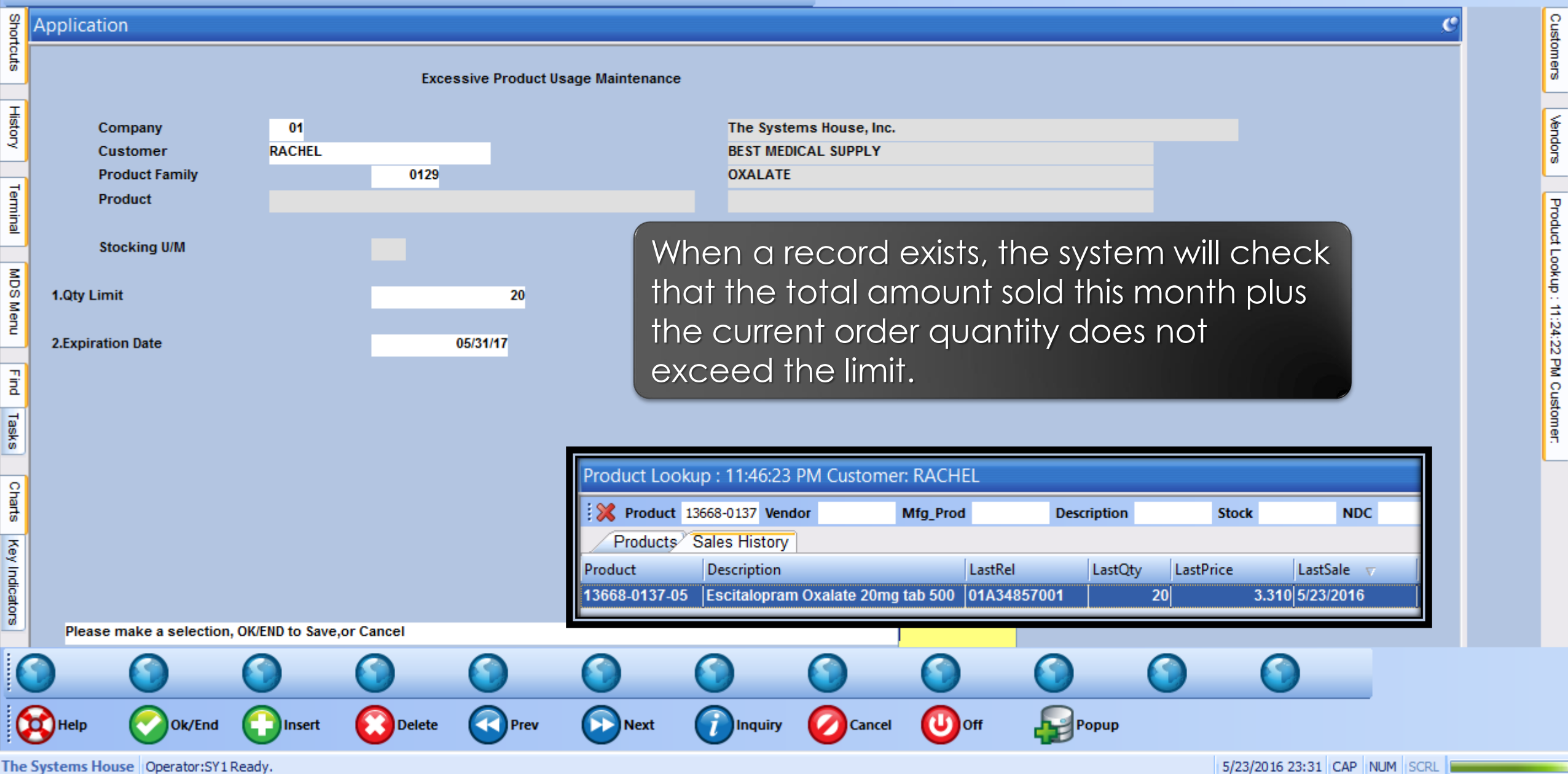

#### $\boxed{\blacksquare}$   $\times$ .

Customers Kendors

Product Lookup : 11:46:23 PM Customer: RACHEL

File v Edit v Settings v Reset v Tools v Mode v Standard Functions v Special Functions v Refresh Dashboard Help v

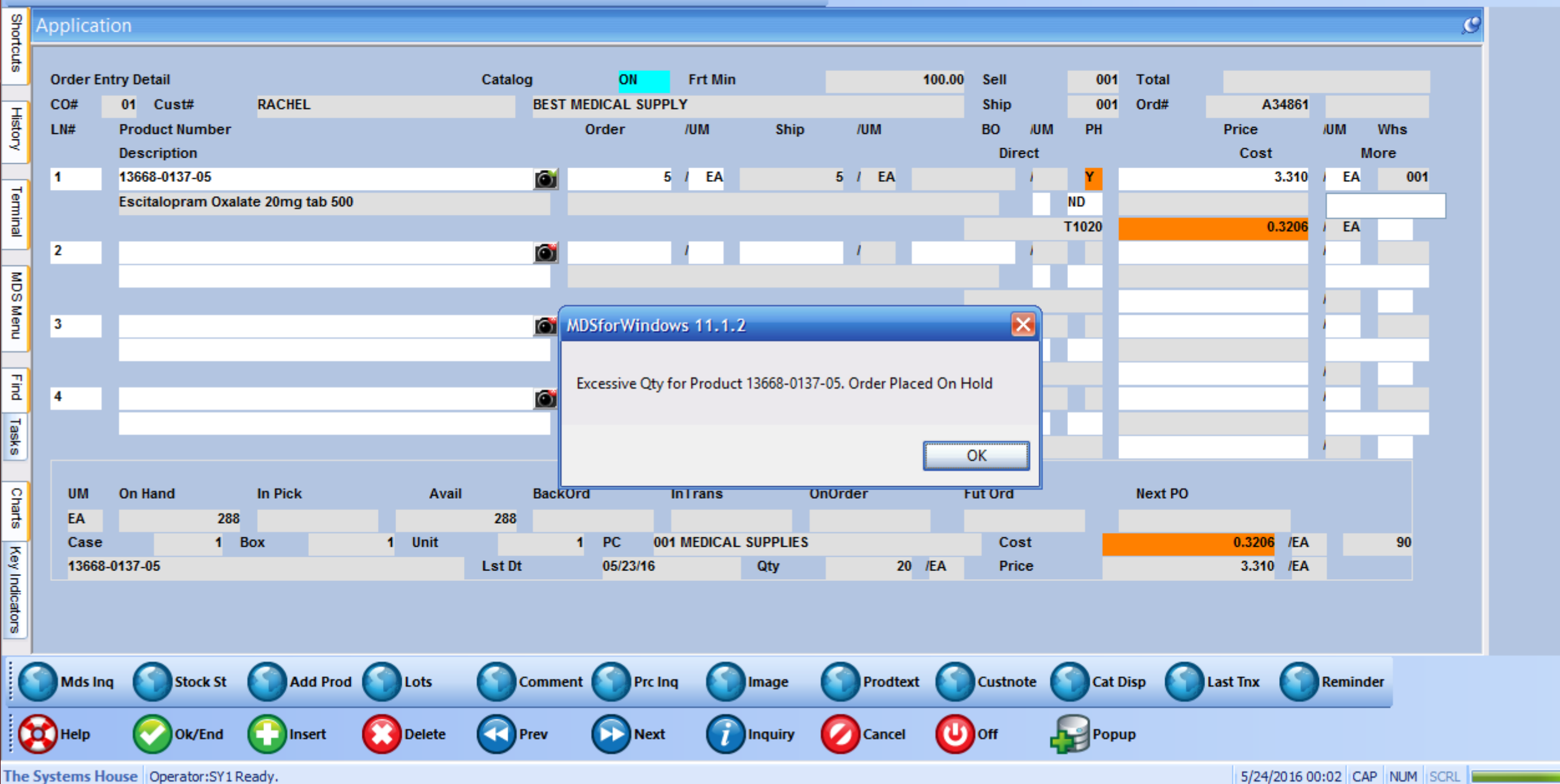

## New Options On The Sale Of An Item

- For those selling controlled drugs:
	- Utilizing CSOS Integrated system with Legisym and their product Express222
	- MDS optional module
- Minimum Days to Expire
- Review of an Invoice
- Updated Reorder Labels

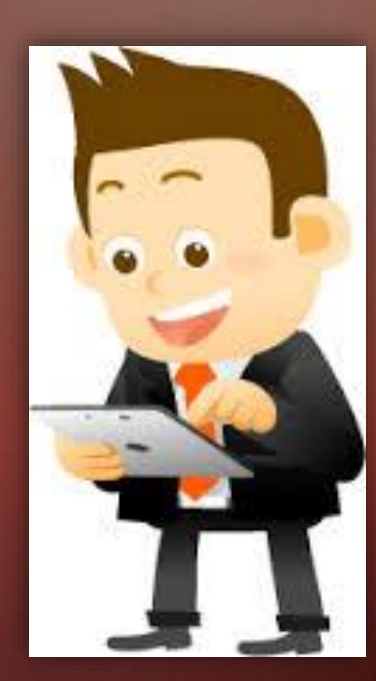

### New Options On The Sale Of An Item Utilizing CSOS

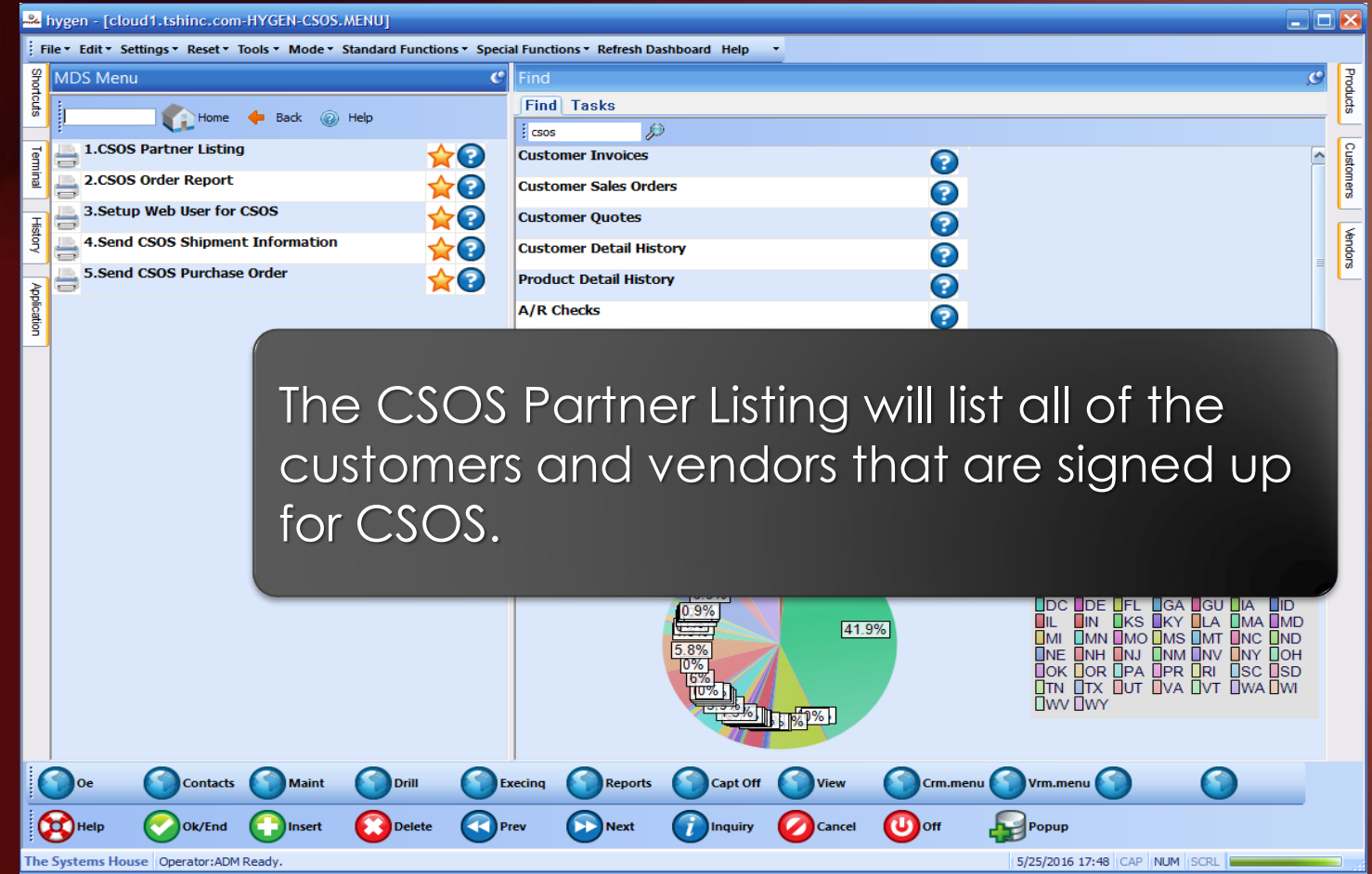

#### New Options On The Sale Of An Item Utilizing CSOS

SORT CSOS. PARTNER DEA. NO PARTNERID USERNAME ID-SUPP LPTR 05:47:56pm 25 May 2016 PAGE  $\overline{\mathbf{1}}$ DEA#..... Partner ID Username.......

FM2503692 102878 102871

1 records listed.

#### New Options On The Sale Of An Item Utilizing CSOS

SORT CSOS.XREF CSOS.TRACKNO FILEKEY FILENAME E222ORDERID SIGNED.DATE SENT.DATE ID-SUPP LPTR 05:54:07pm 25 May 2016 PAGE  $\blacksquare$ Tracking Number File Key.. File ..... CSOS Order Id Date.... Date Shipped

The CSOS  $\mathcal{L}$  all of the CSOs  $\mathcal{L}$  all of the CSOs  $\mathcal{L}$ 

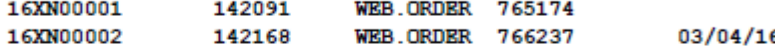

2 records listed.

The CSOS Order Report will show all incoming orders with their tracking numbers, date placed and shipped.

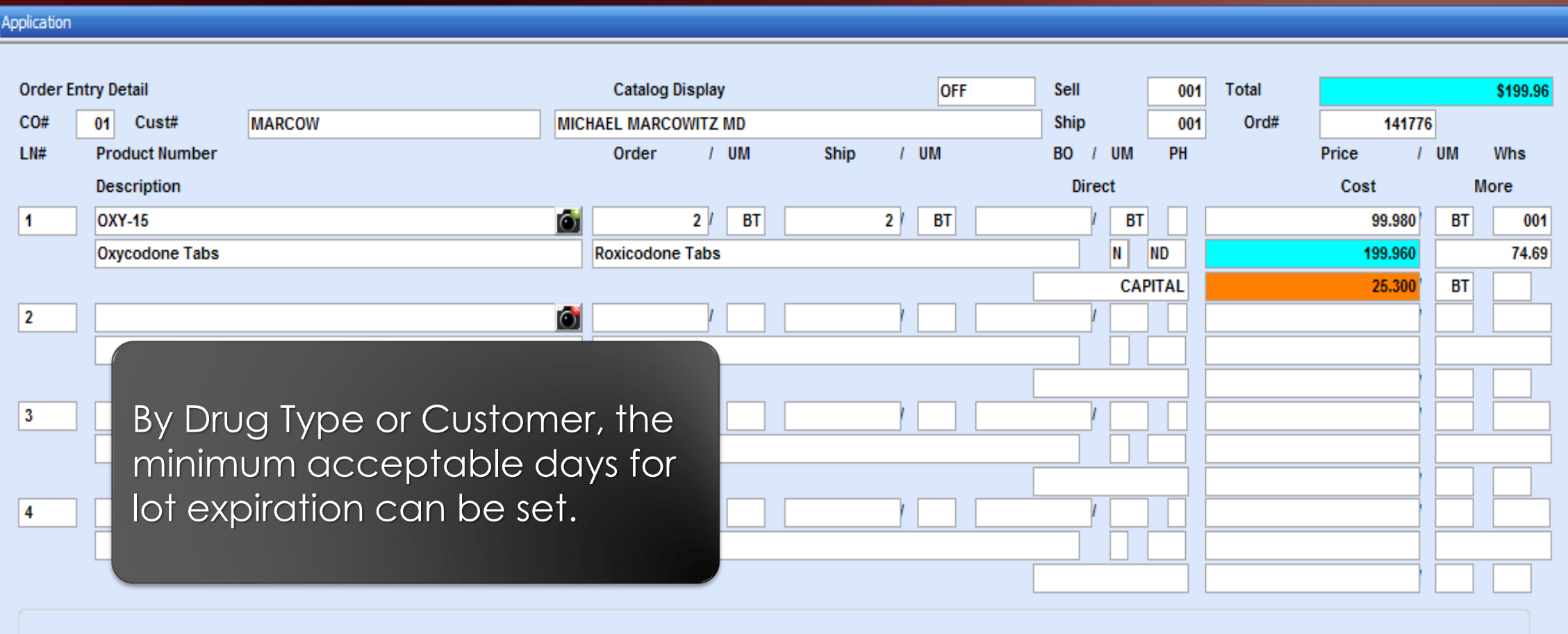

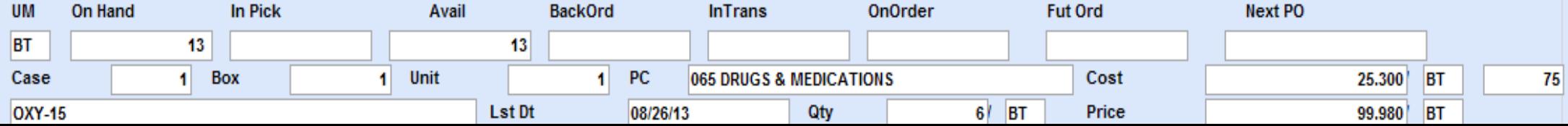

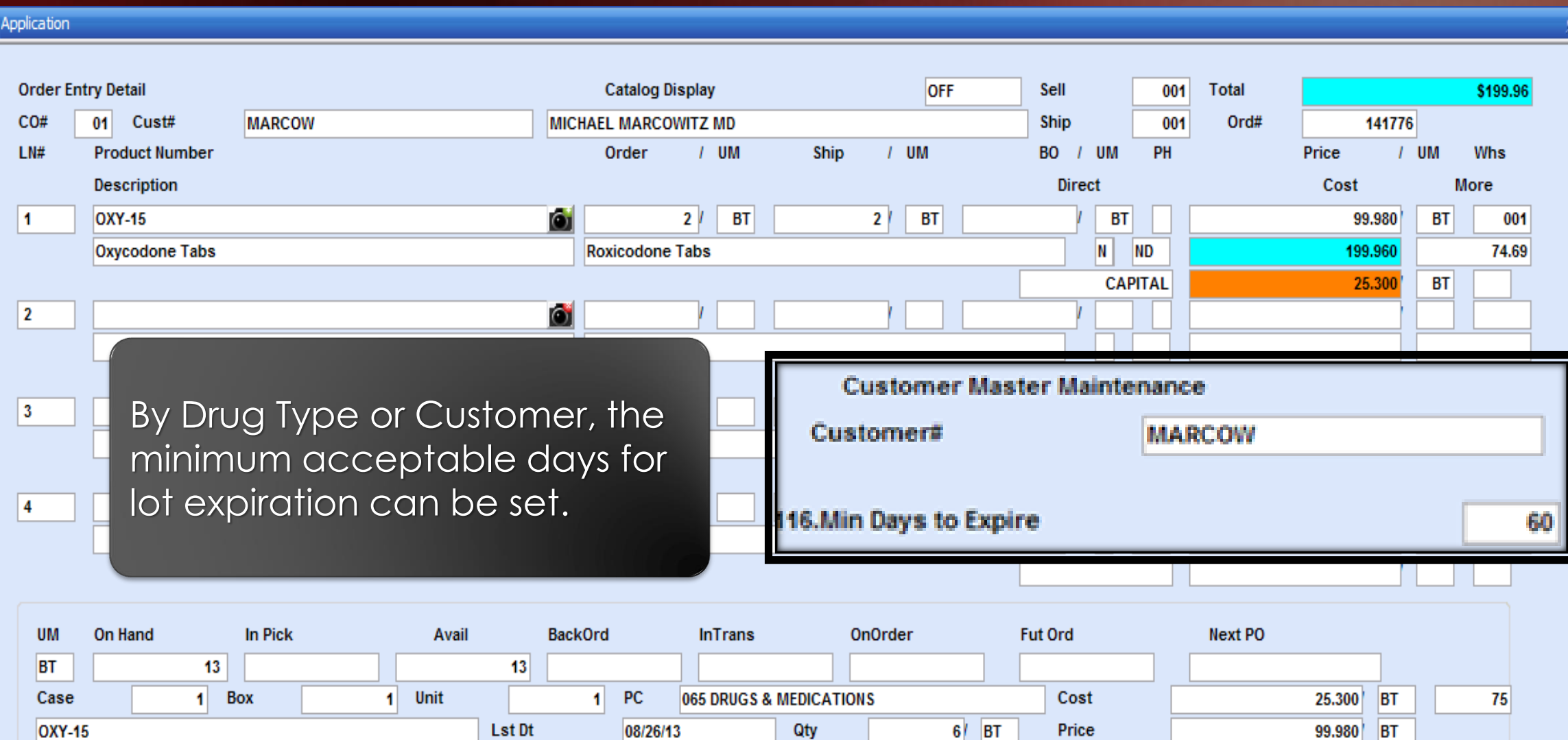

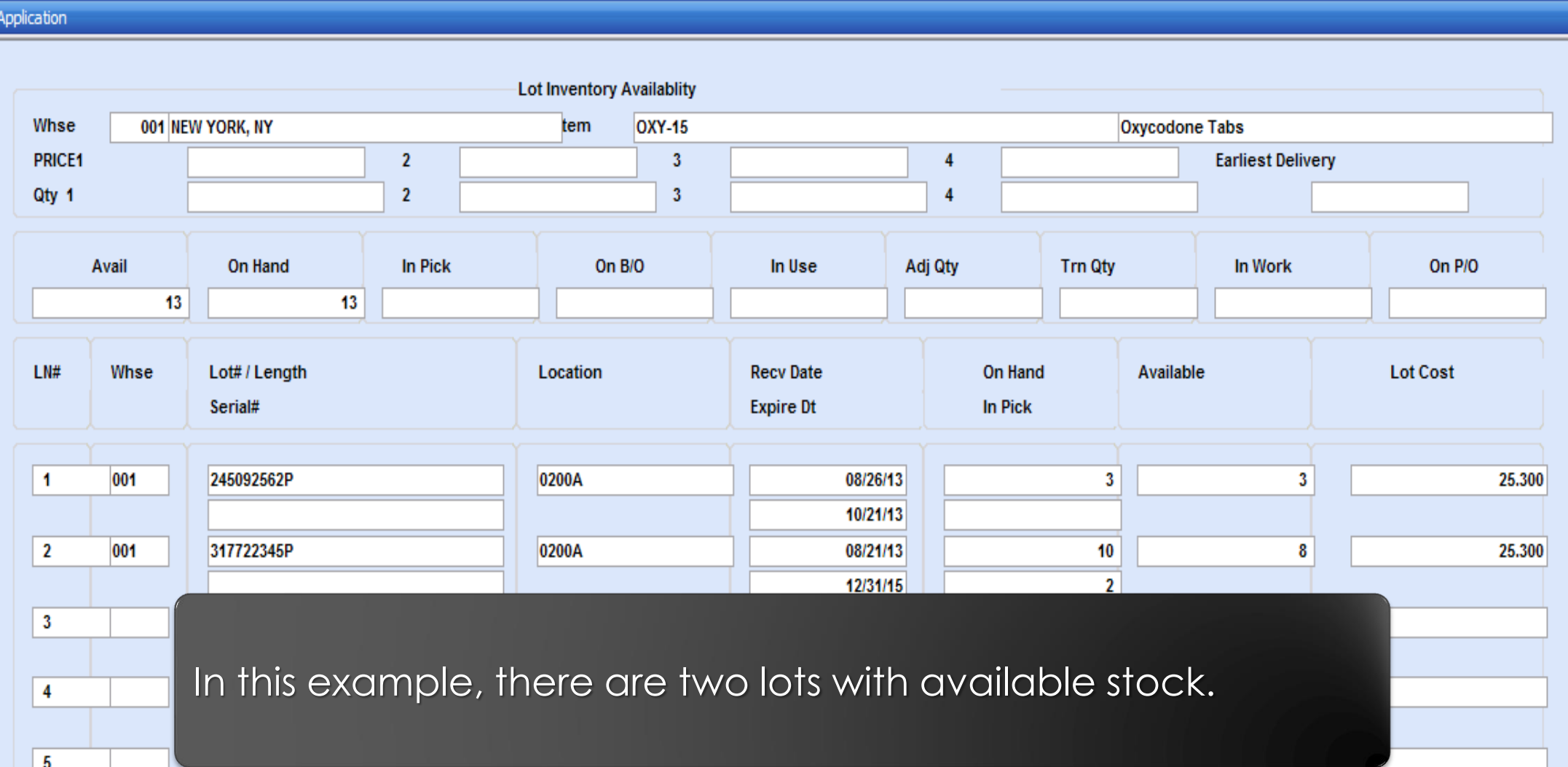

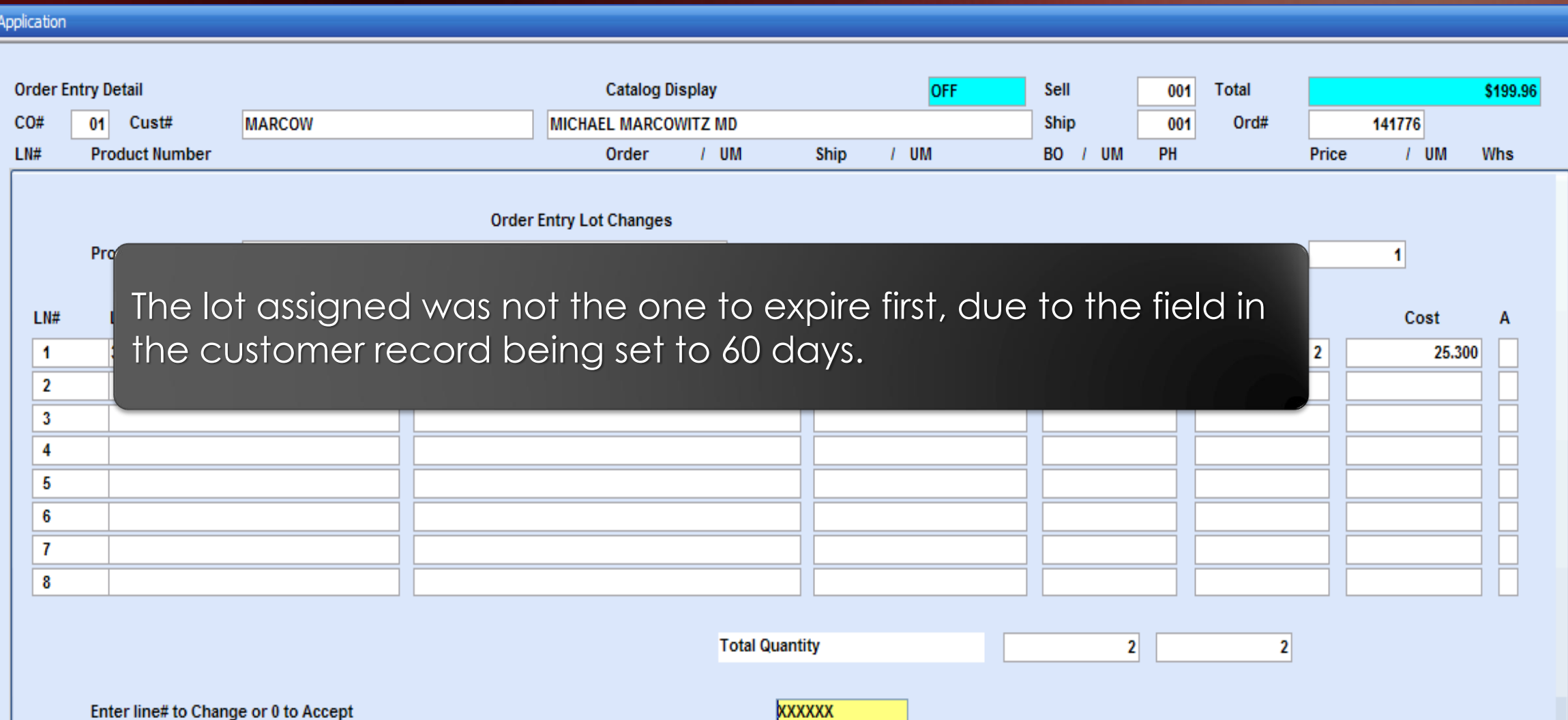

## New Options On The Sale Of An Item

• The Invoice

The state license and any additional licenses are printed.

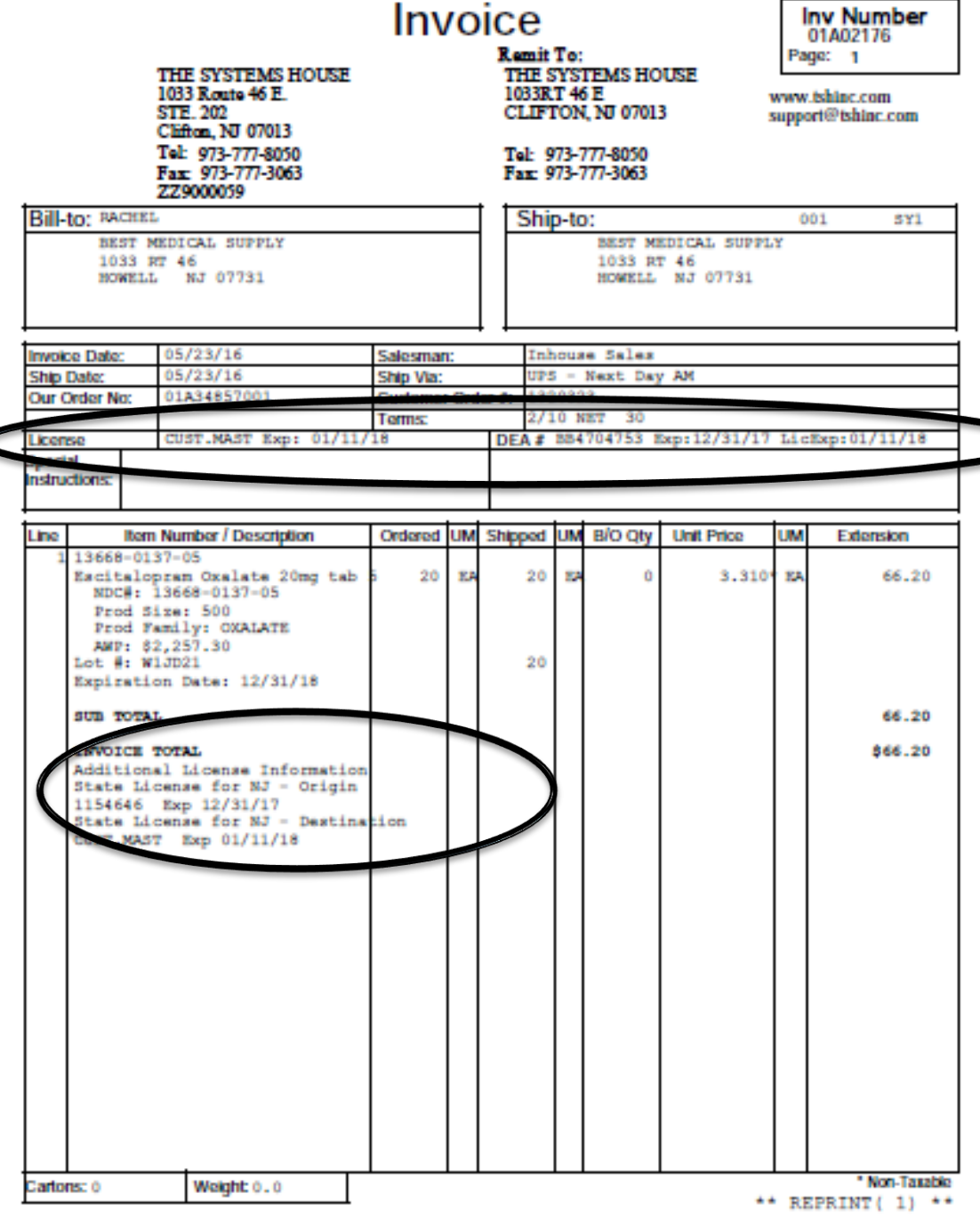

## New Options On The Sale Of An Item

• The Invoice

NDC#, Drug Form#, Size, Family and AWP print on the forms.

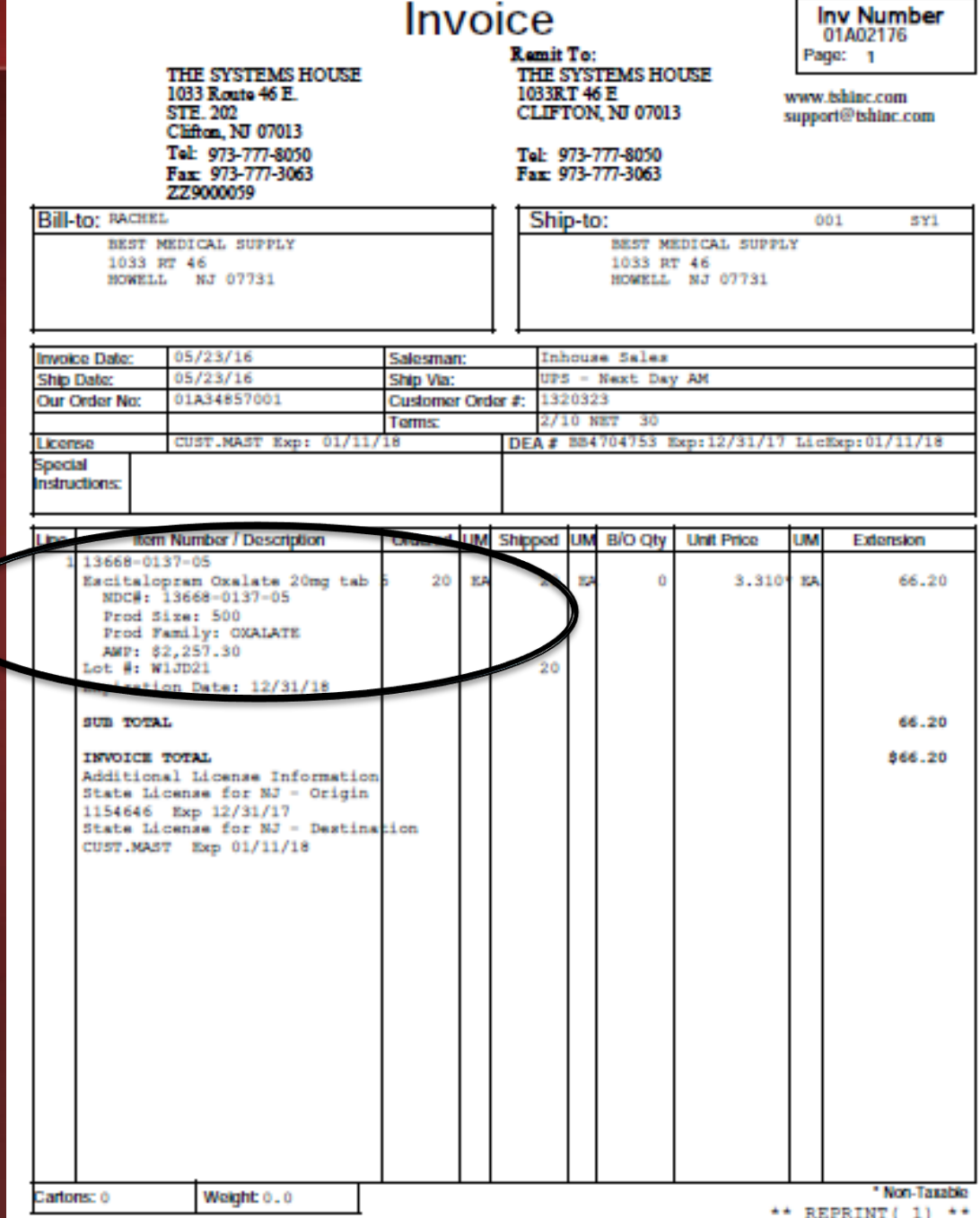

## Reorder Label

This is an example of a Reorder Label. This type of label is typically used for retail pharmacies.

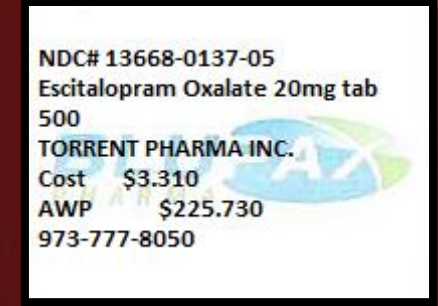

- Option to show credits/returns on the printed Pedigree
- Options on when to print the Pedigree
- Now added the option for Repackaging – MDS optional module
- The three sections of the Pedigree
	- Transaction Information (TI)
	- Transaction History (TH)
	- Transaction Statement (TS)

- Option to show or not show credits/returns on the pedigree
- When to print the pedigree

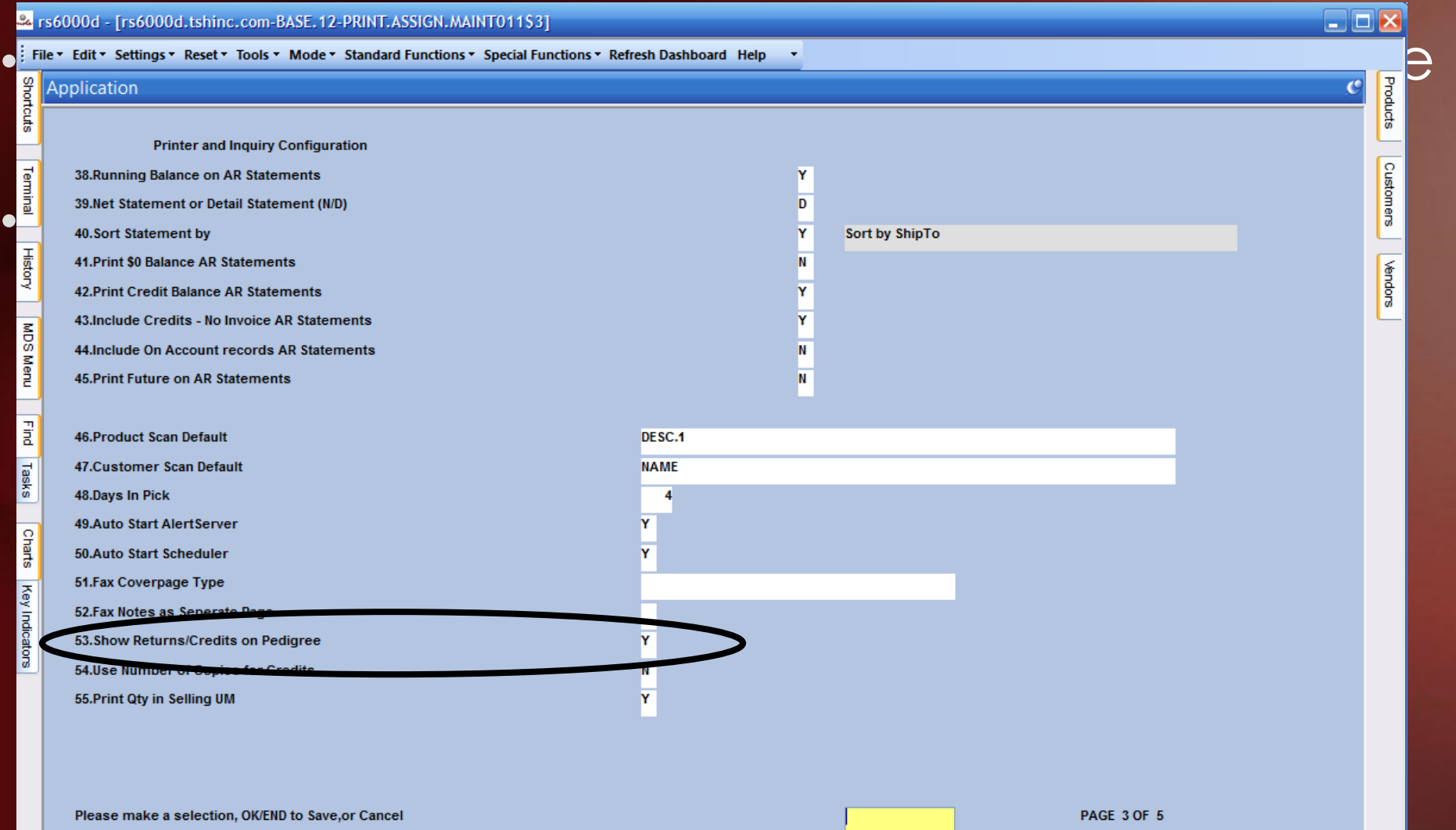

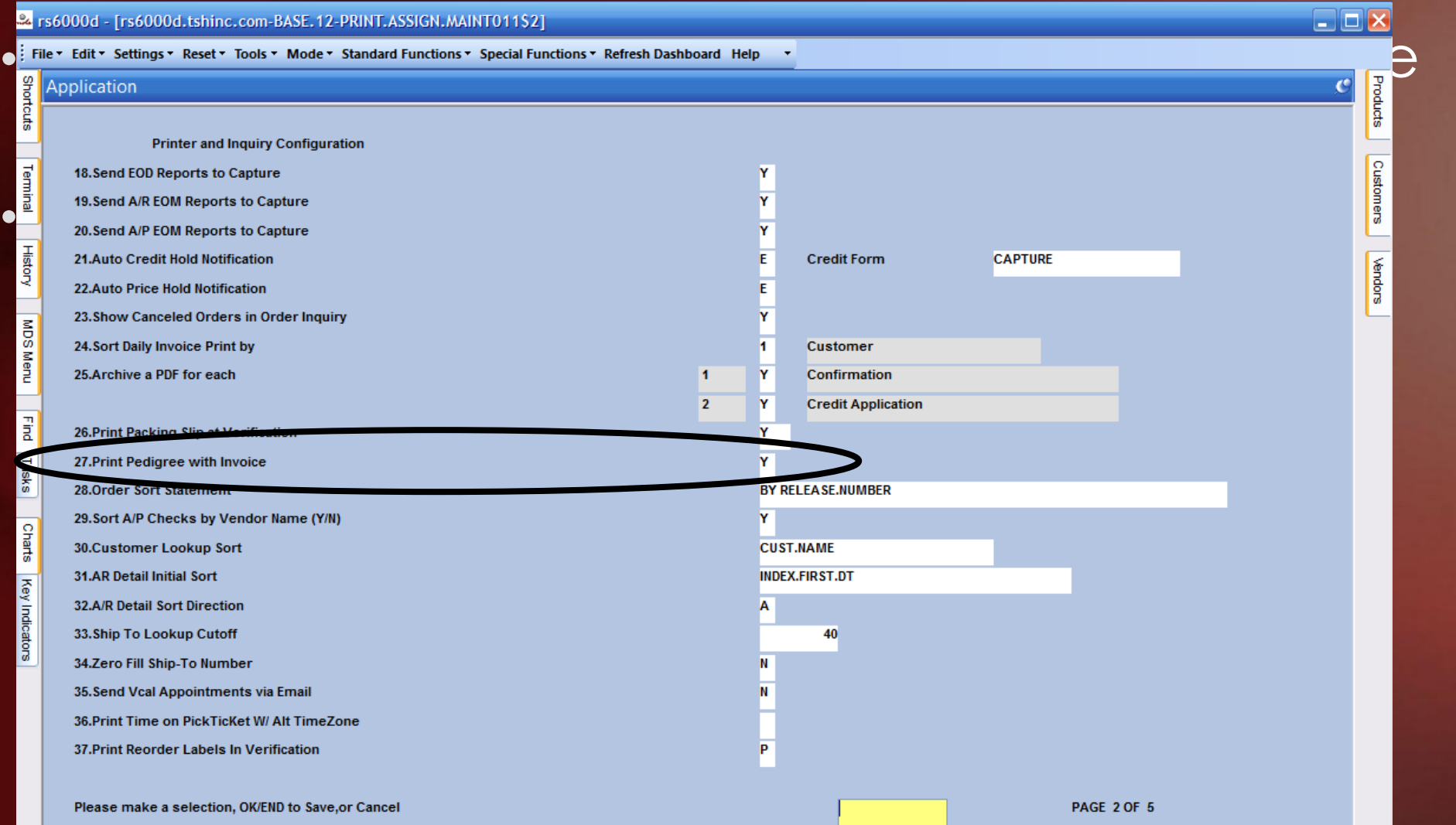

### Updated Track and Trace Operations The Pedigree (T3) – Customer Option

#### rs6000d.tshinc.com-BASE.12-CUST.MAST.MAINT011\$3

File v Edit v Settings v Reset v Tools v Mode v Standard Functions v Special Functions v Refresh Dashboard Help

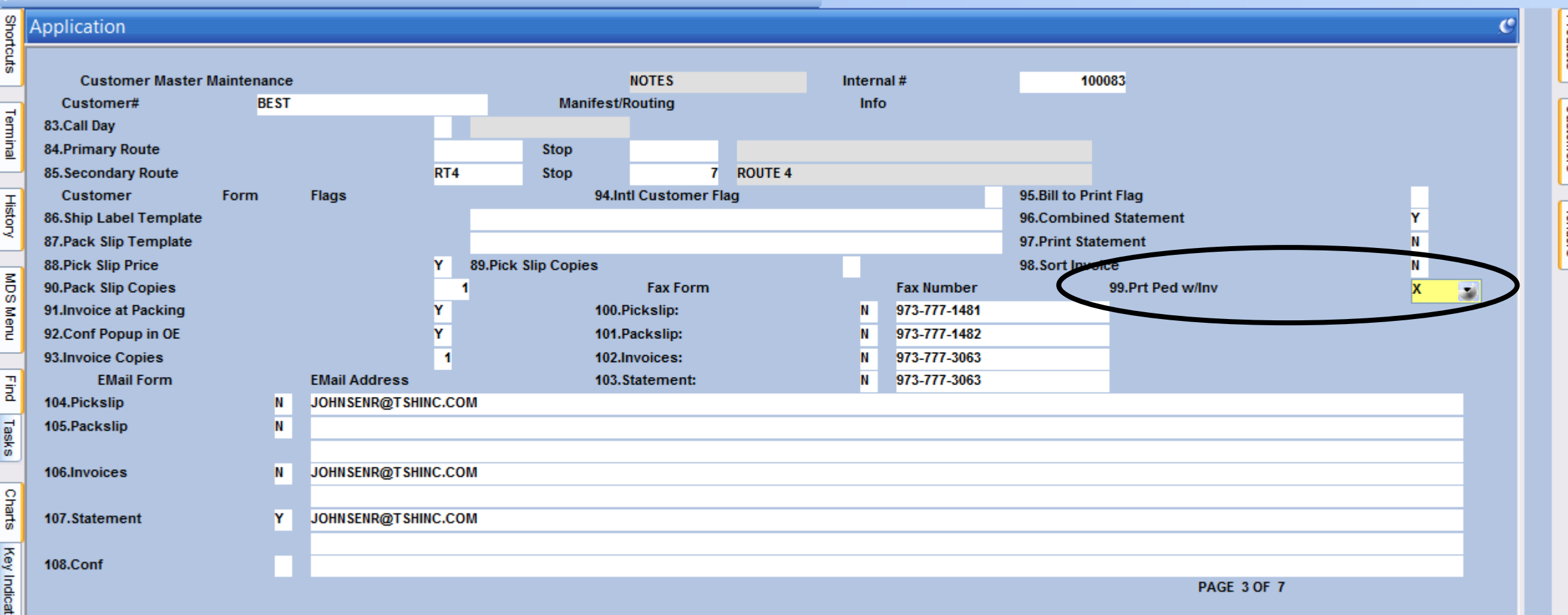

For those using Remotenet, your customer's can view and print their Pedigree's directly from the website.

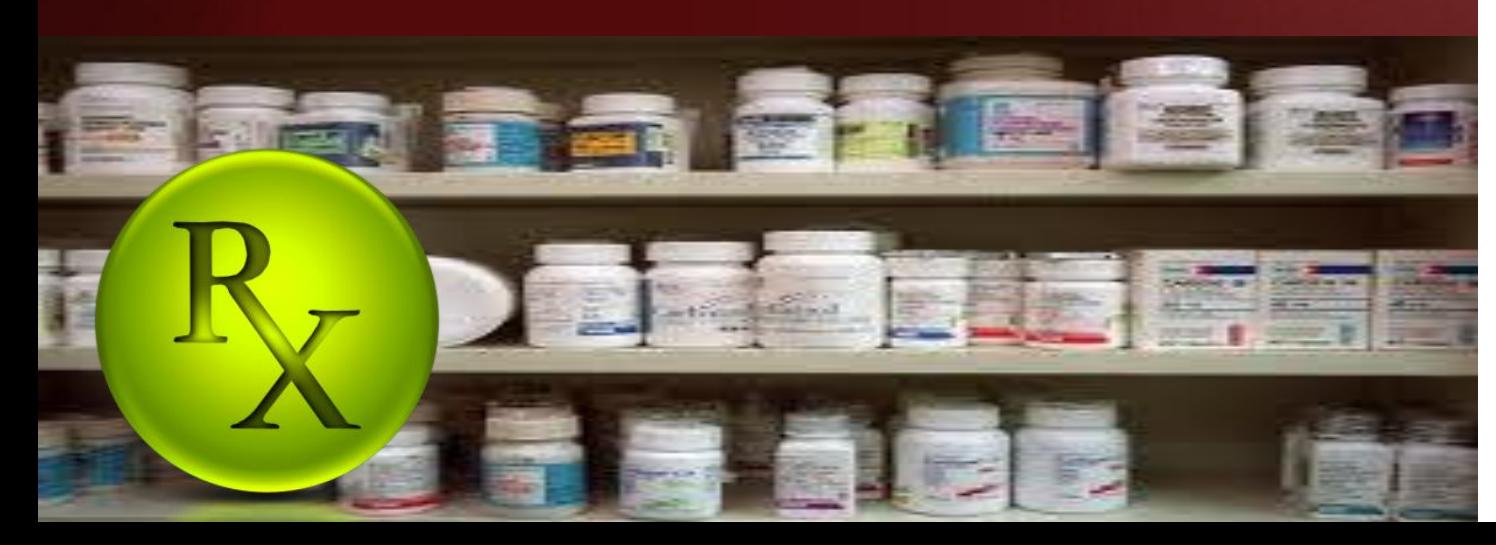

The Systems House, Inc.

#### Drug Supply Chain Security Act Document Doc# 00000001015

#### (TI) Transaction Information

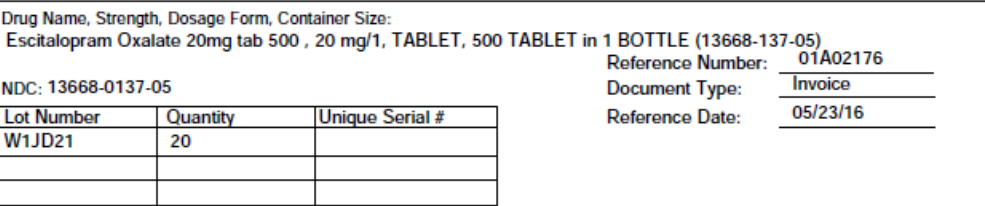

#### (TH) Transaction History

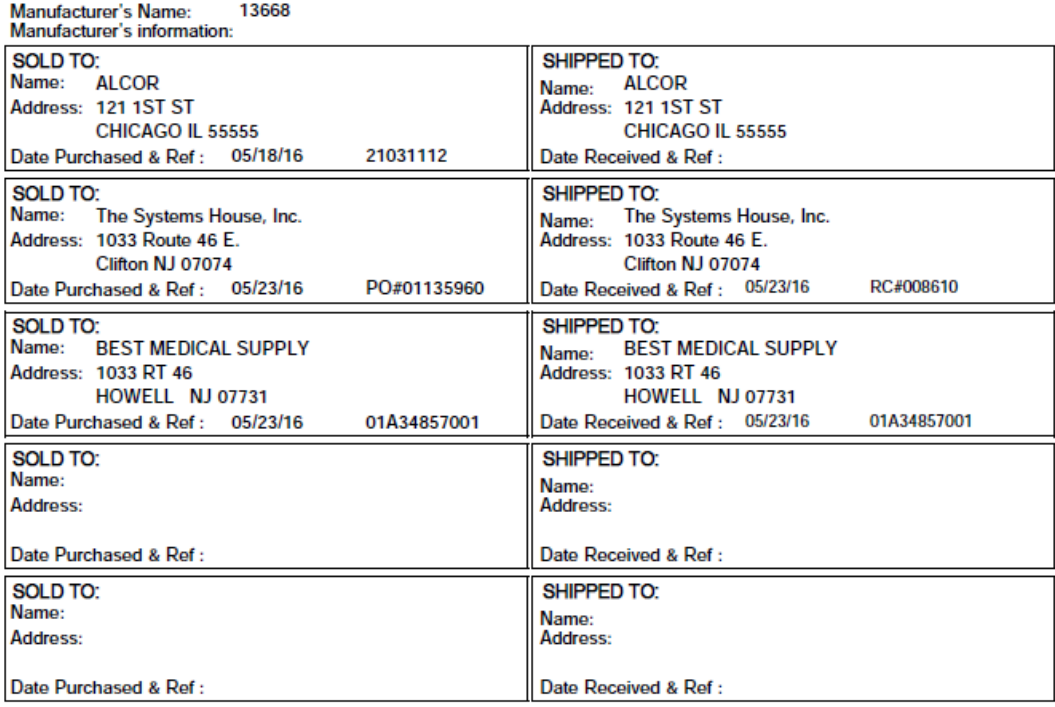

#### (TS) Transaction Statement: This Company complied with each applicable subsection of FDCA Sec. 581 (27) (A) – (G)

(A) is authorized as required under the Drug Supply Chain Security Act;

(B) received the product from a person that is authorized as required under the Drug Supply Chain Security Act;

(C) received transaction information and a transaction statement from the prior owner of the product, as required under section 582;

(D) did not knowingly ship a suspect or illegitimate product;

(E) had systems and processes in place to comply with verification requirements under section 582;

(F) did not knowingly provide false transaction information; and

(G) did not knowingly alter the transaction history.

Page

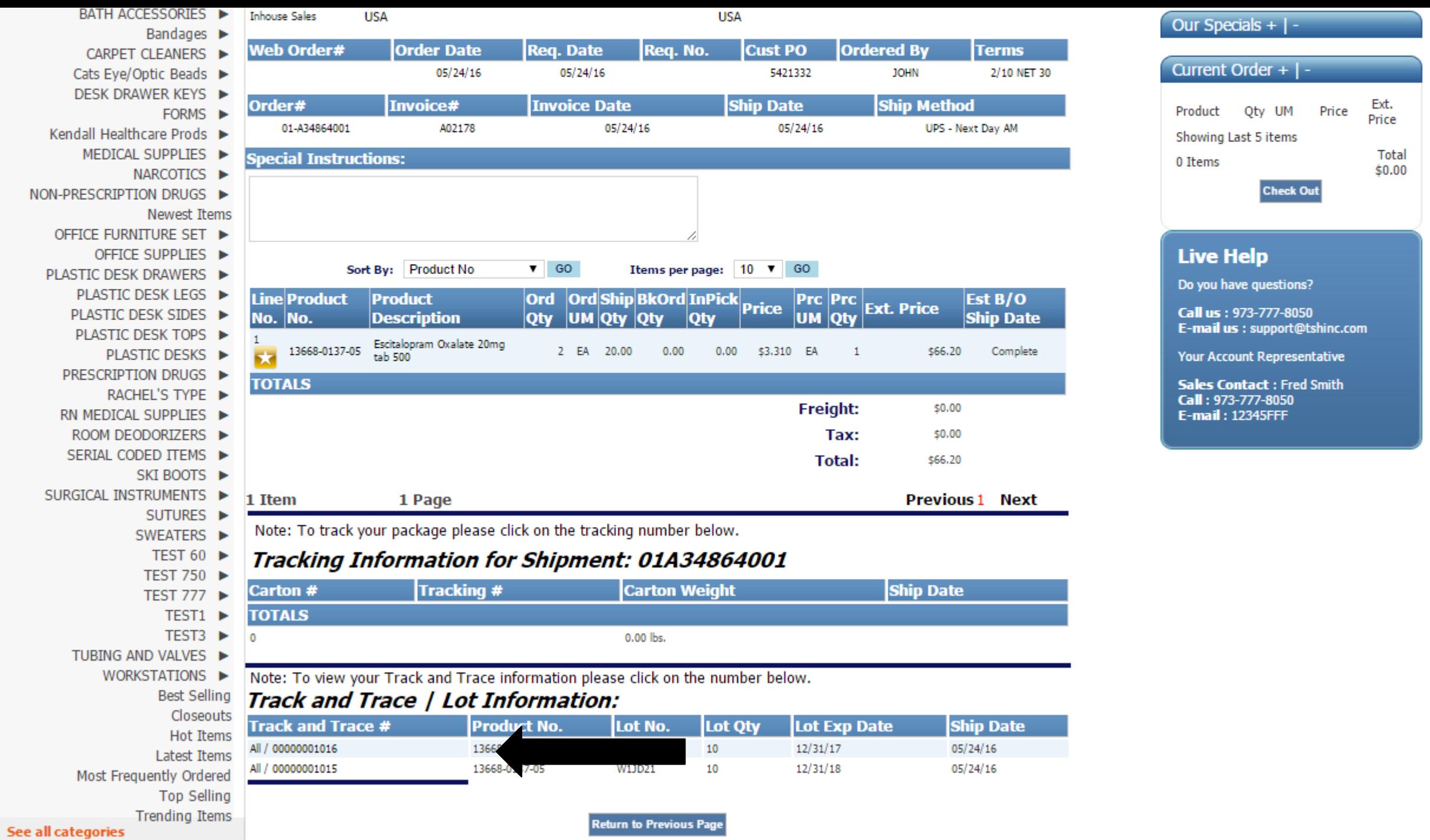

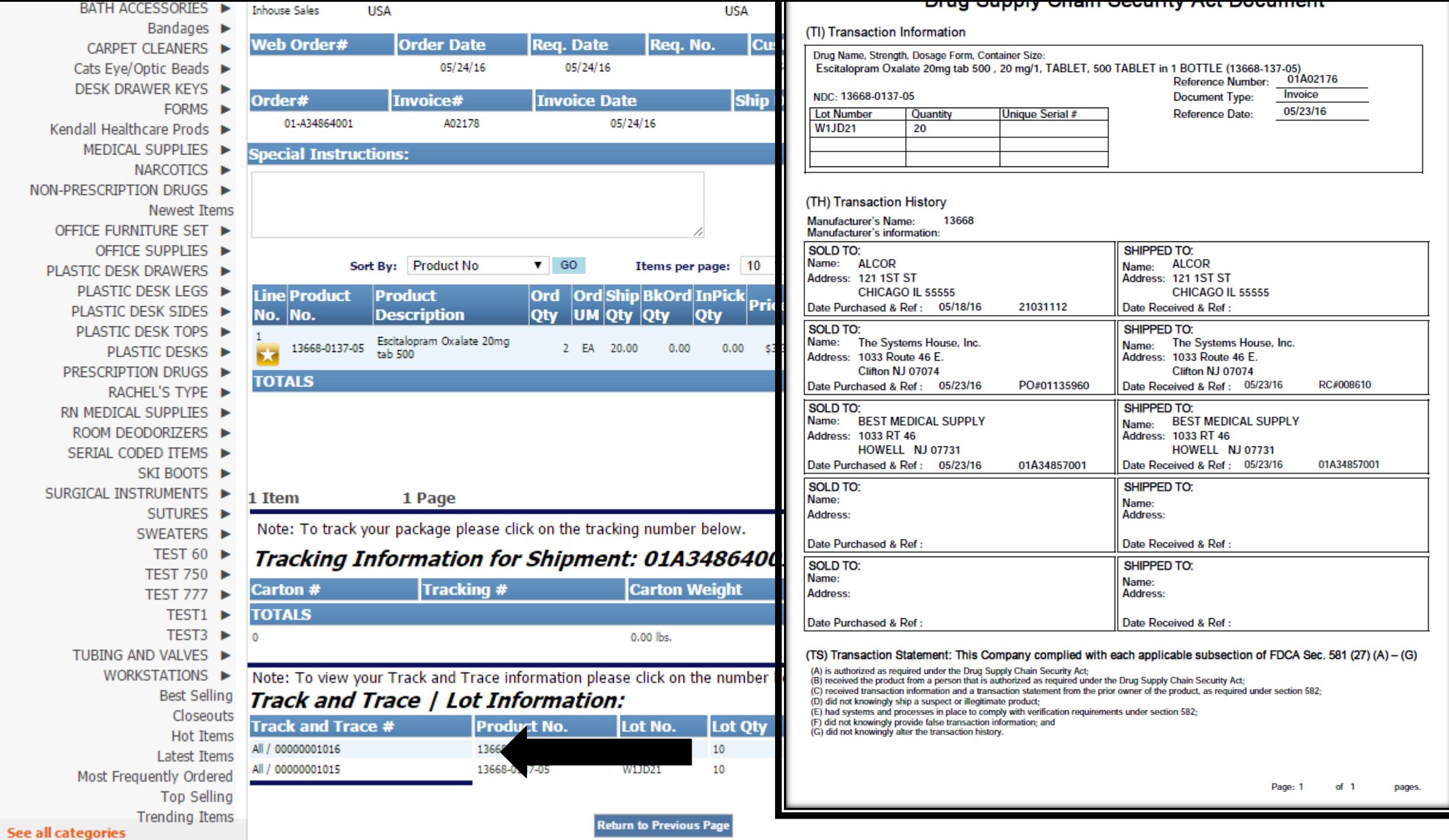

### Updated Track and Trace Operations The Pedigree (T3) - Invoice Reprint Inquiry

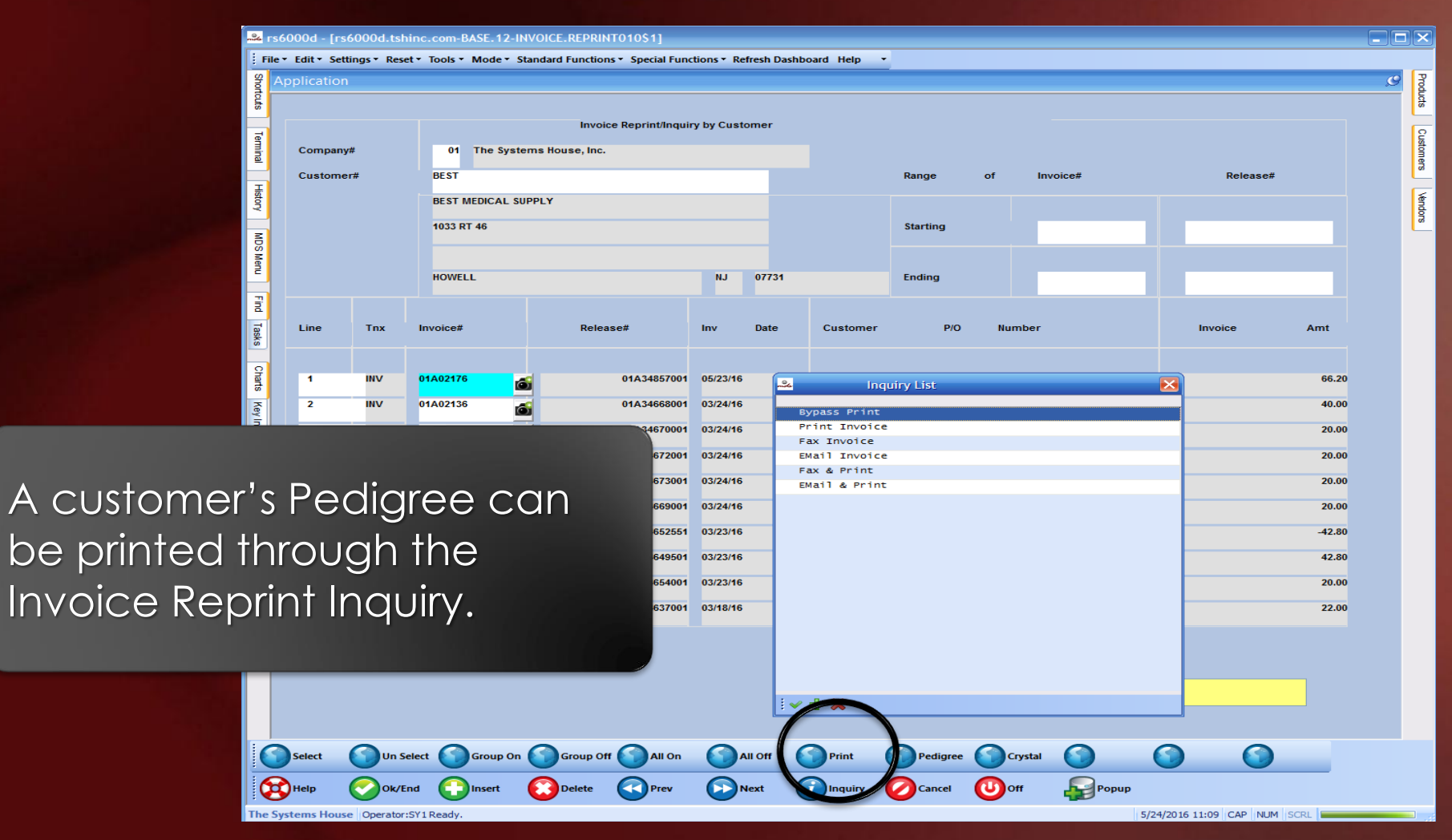

### Updated Track and Trace Operations Repackaging Pedigree

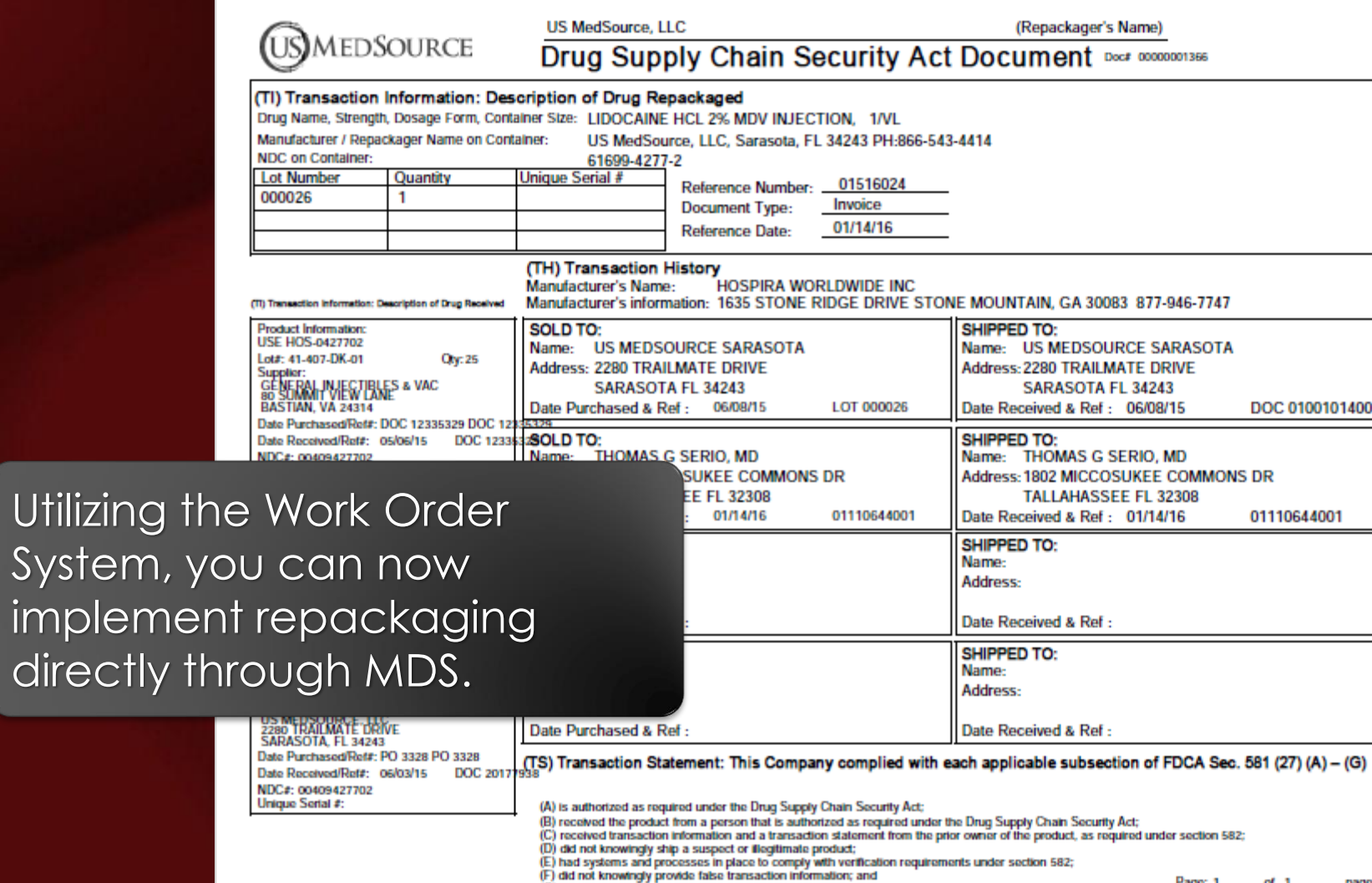

Page: 1

 $of 1$ 

pages.

Utilizing

impler

directl

## The Pedigree The Three Sections Of The Pedigree

- TI Transaction Information -The description of the drug
- TH Transaction History Tracks each step of the supply chain, back to the manufacturer
- TS Transaction Statement Provides the legal statement of compliance

The Systems House, Inc.

#### Drug Supply Chain Security Act Document Doct 000000001015

(TI) Transaction Information

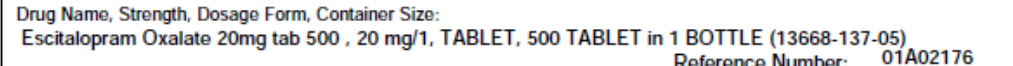

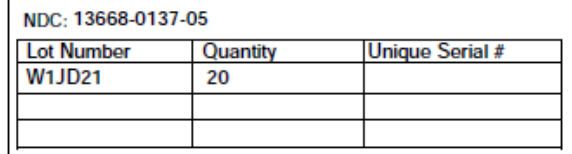

Invoice Document Type: 05/23/16 Reference Date:

#### (TH) Transaction History

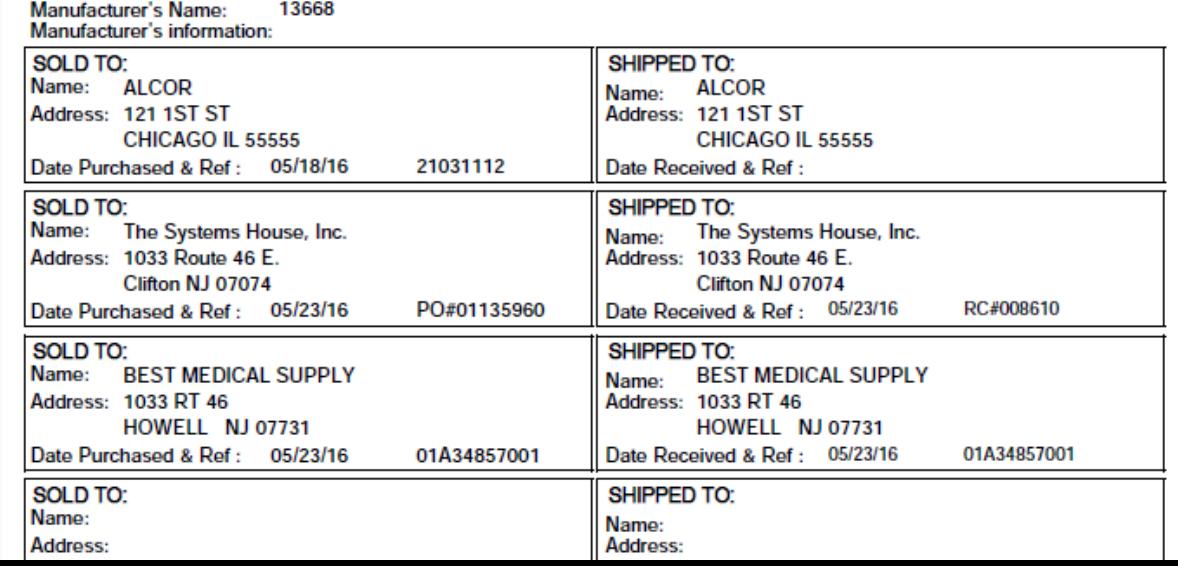

## The Pedigree The Three Sections Of The Pedigree

#### • TI – Transaction Information - The Systems House, Inc. Document<sup>Doc#00000001015</sup> (TS) Transaction Statement: This Company complied with each applicable subsection of FDCA Sec. 581 (27) (A) – (G) (A) is authorized as required under the Drug Supply Chain Security Act;<br>(B) received the product from a person that is authorized as required under the Drug Supply Chain Security Act;<br>(C) received transaction information a 3668-137-05) 01A02176 (D) did not knowingly ship a suspect or illegitimate product;<br>(E) had systems and processes in place to comply with verification requirements under section 582;<br>(F) did not knowingly provide false transaction information; Invoice 05/23/16 (G) did not knowingly alter the transaction history.

• TS – Transaction Statement – Provides the legal statement of compliance

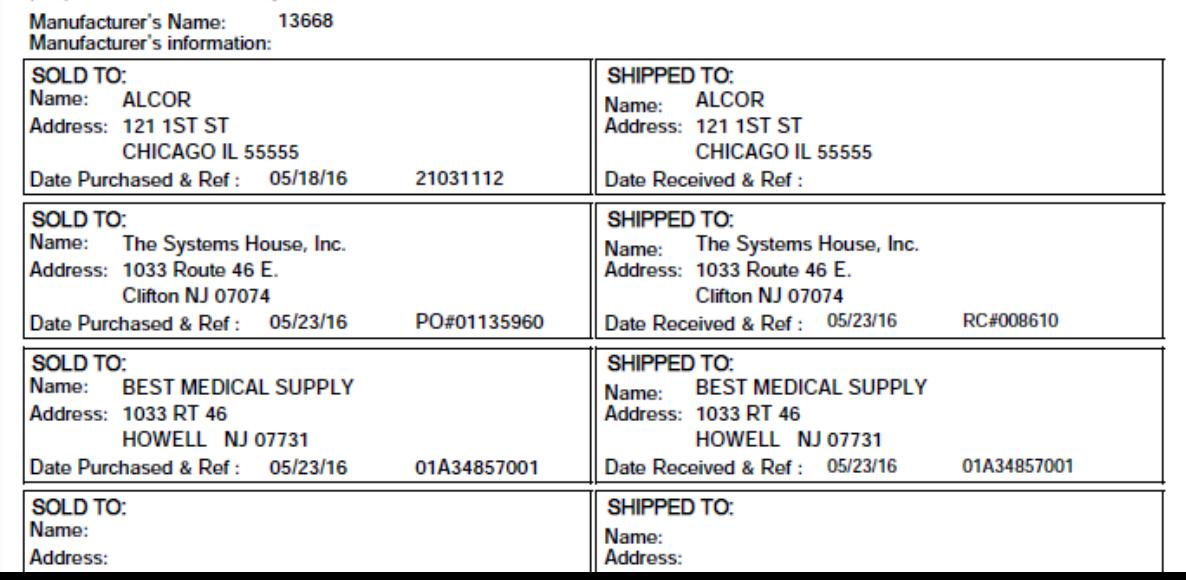

- New option to sell inventory that is near the expiration date
- This option provides the ability to split the inventory of one item into multiple items
- A new pedigree is created for the newly created, short dated item
- Pricing and Costing can be different than the original item. One reason, the different price and cost will not affect the original item
- Most common use is for specials, deals, and EDI Partners, such as Pharmsaver and Surecost

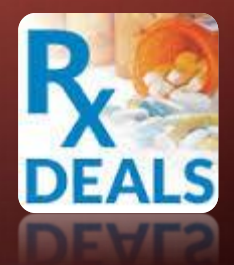

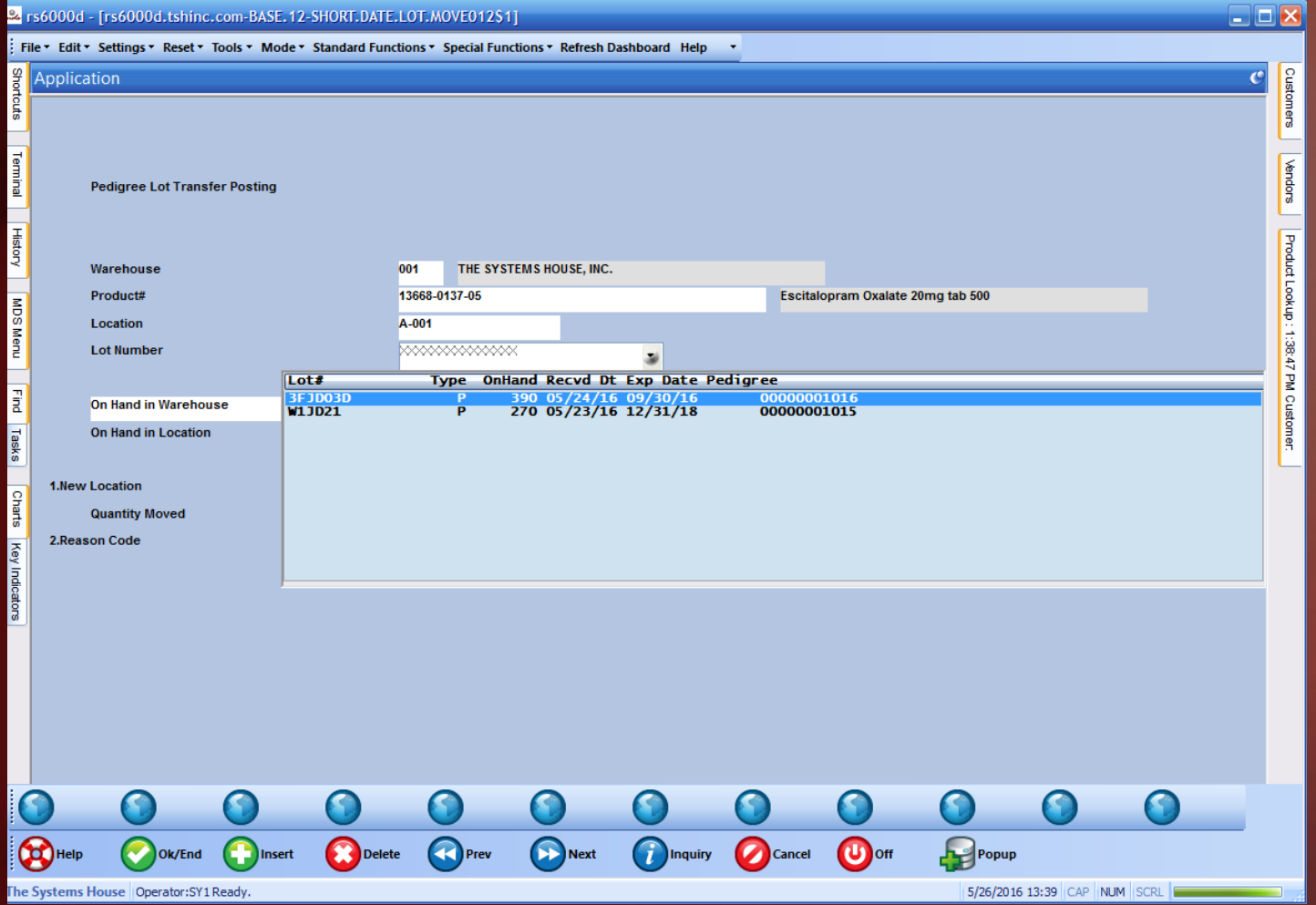

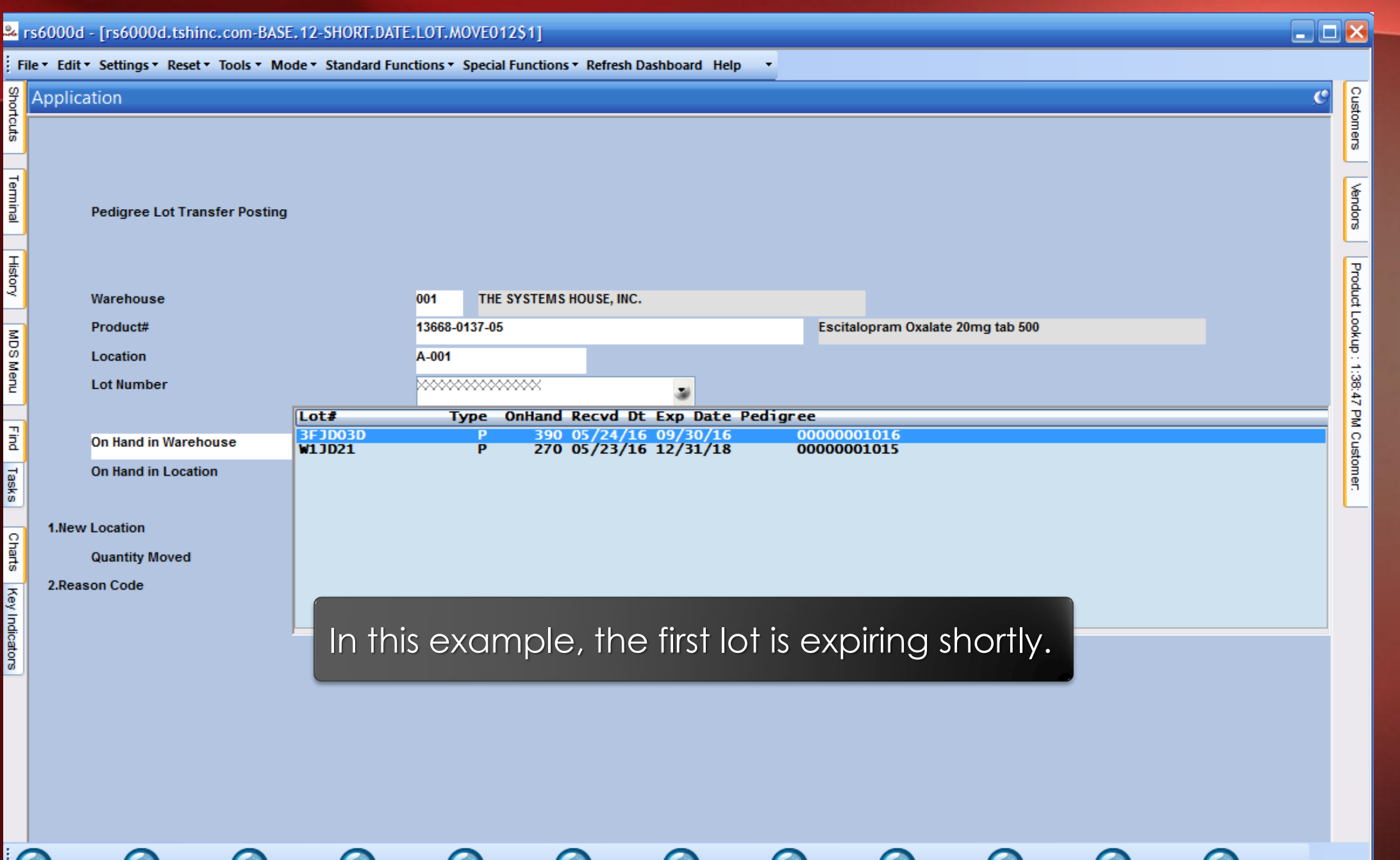

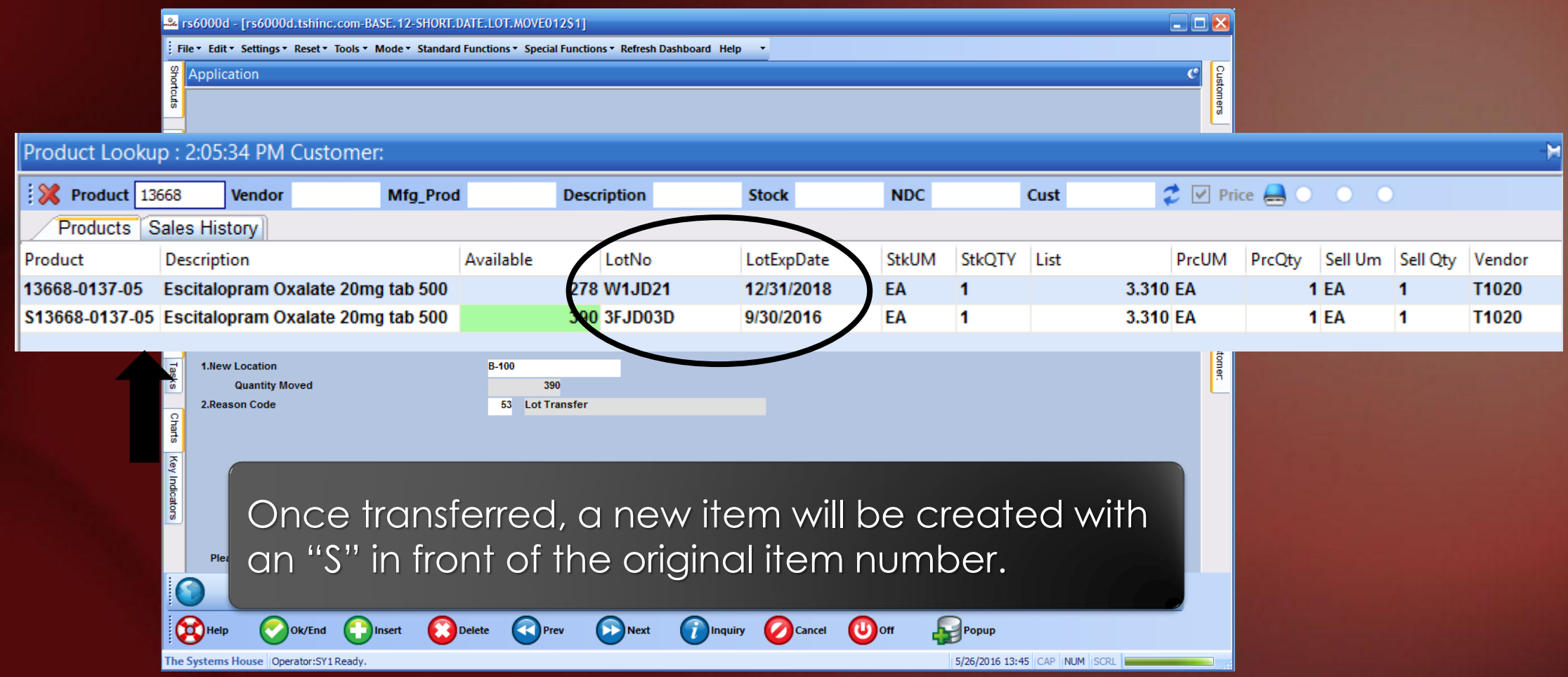

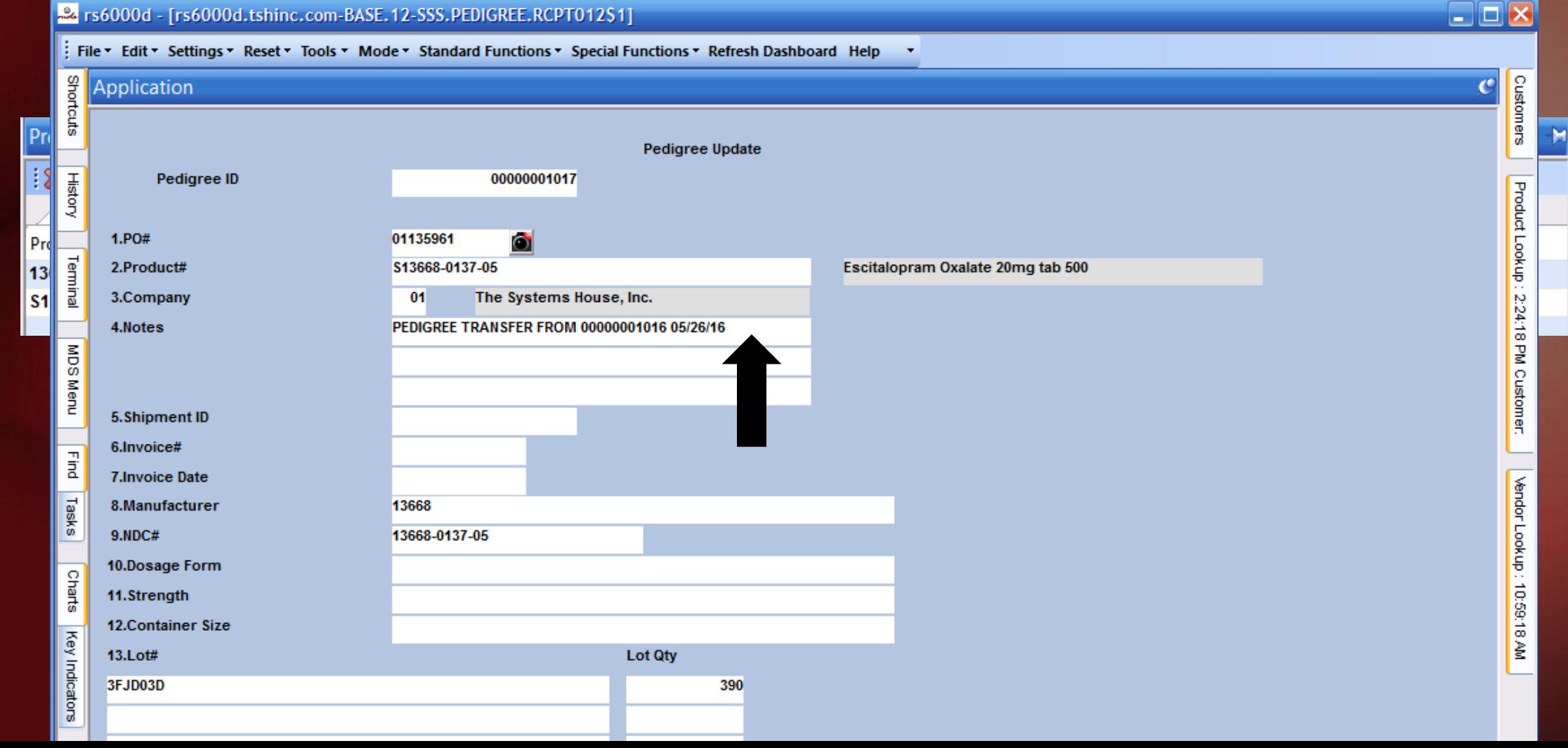

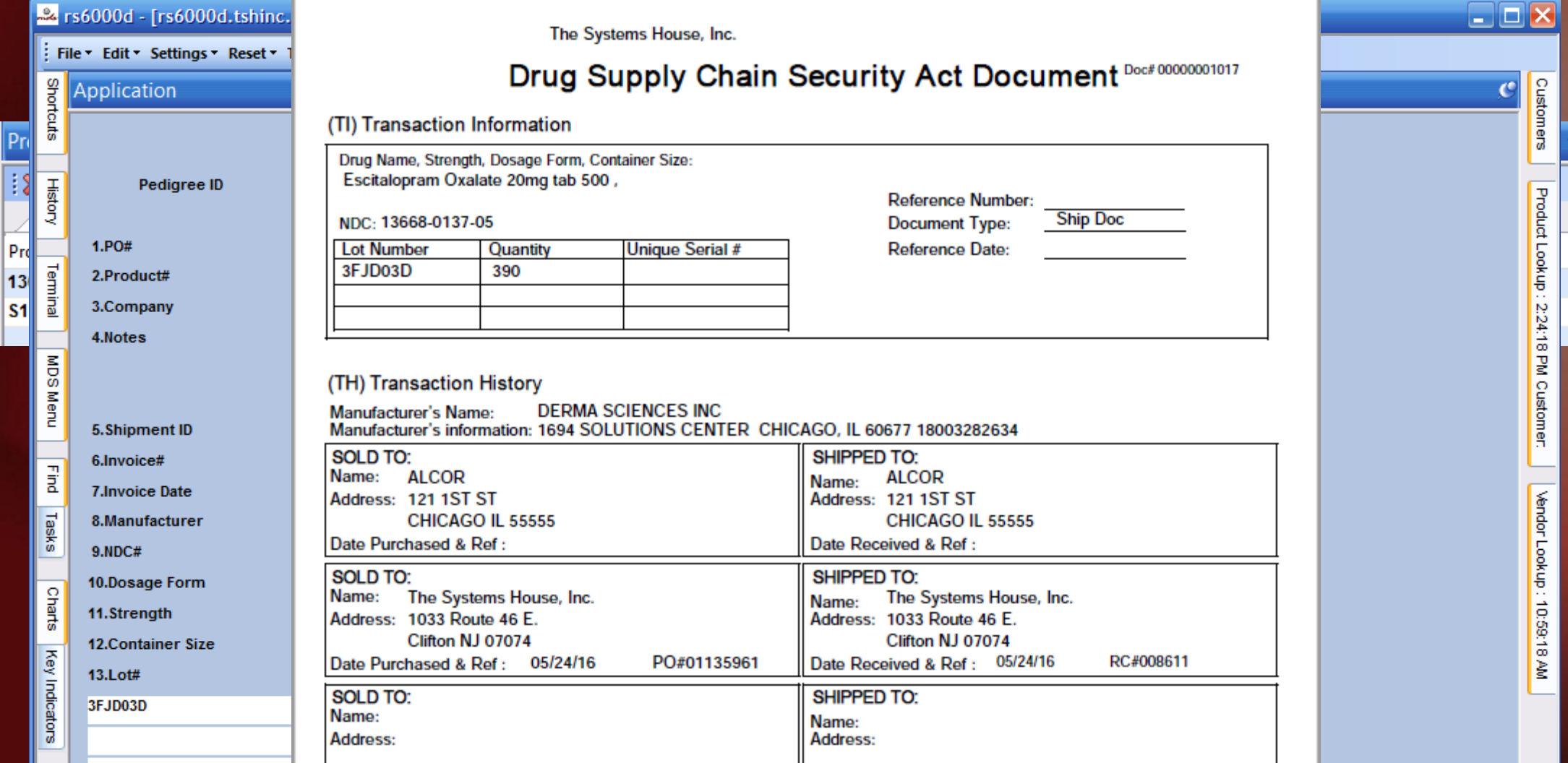

## ARCOS Reporting and Updates

- Separate DEA# by Warehouse
- ARCOS Transaction Maintenance
- DSCSA Licensing Reports
	- Track licenses and keep information up-to-date
	- Use Verification forms for quarterly or annual review
	- Now on the website
- Location Lot Movement

### ARCOS Reporting and Updates Separate DEA# By Warehouse

#### Pars6000d - [rs6000d.tshinc.com-BASE.12-WAREHOUSE-MAINT008\$4]

 $\overline{a}$ 

Tasks

**Charts** 

Key Indica

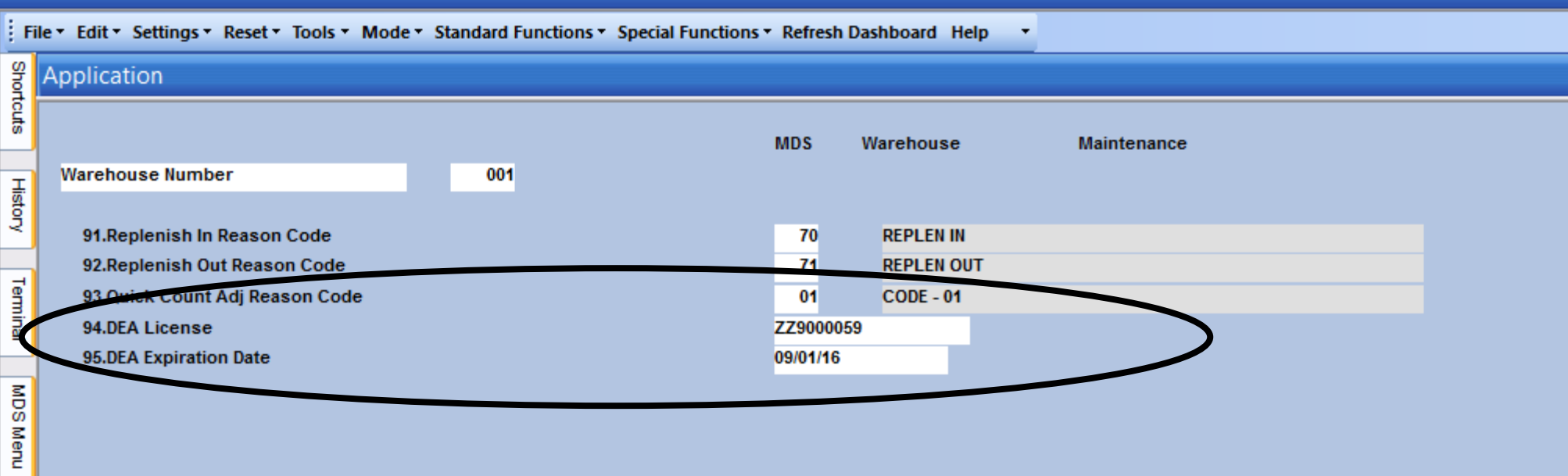

 $\square$ e $\times$ 

Products

**Kendors** 

Customer Lookup: 10:12:18 PM

### ARCOS Reporting and Updates Arcos Transaction Maintenance

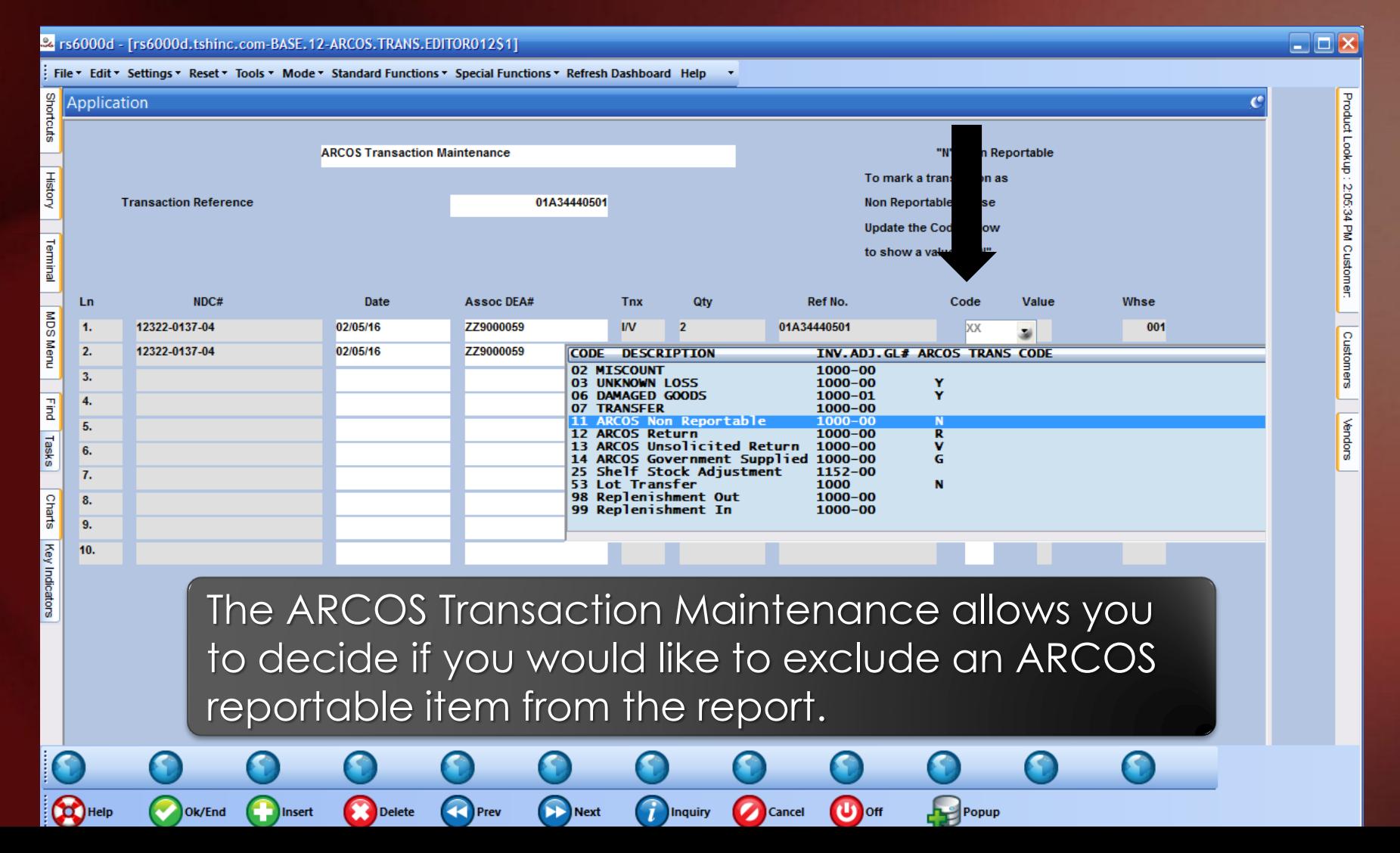

### ARCOS Reporting and Updates Arcos Transaction Maintenance

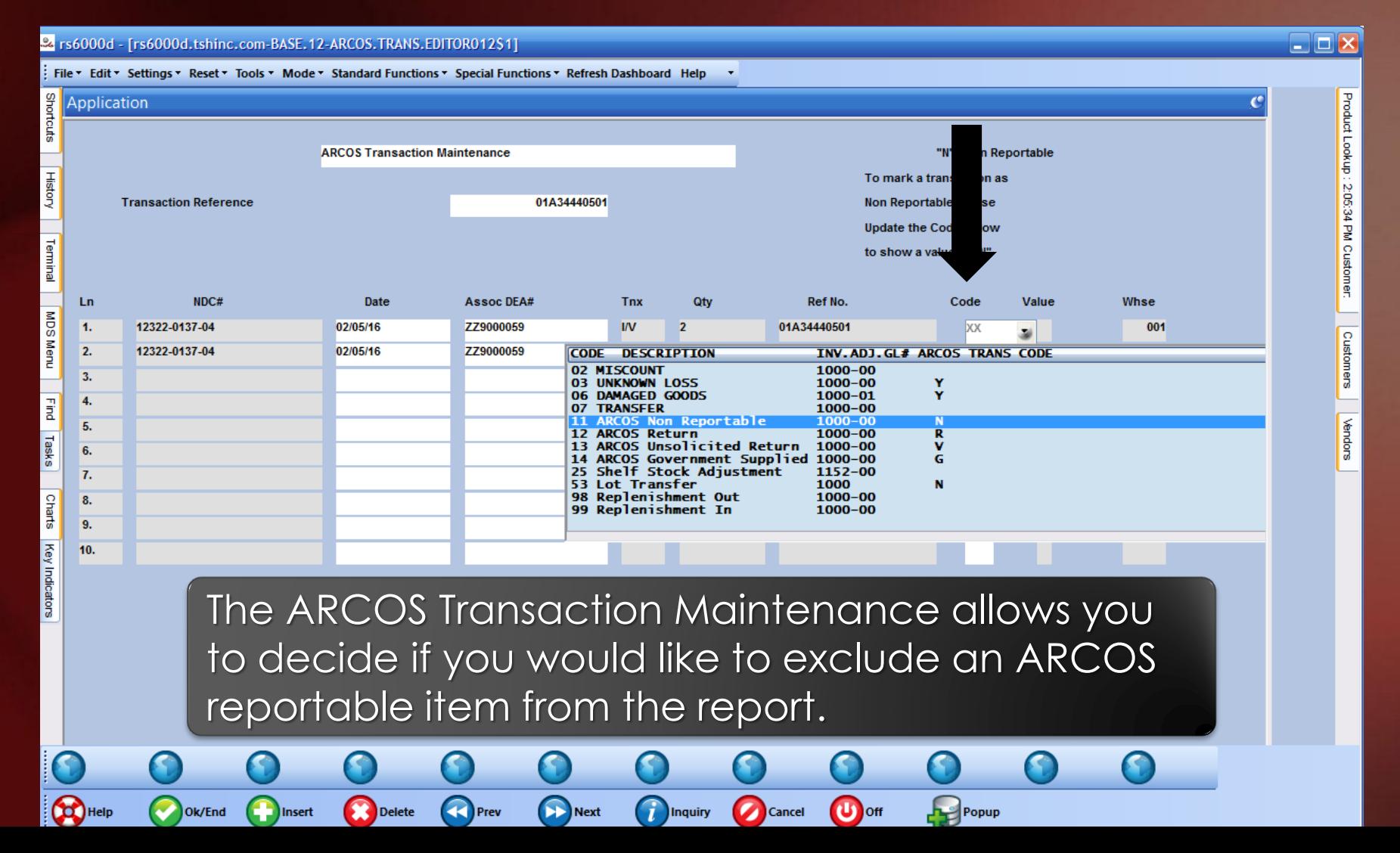

### ARCOS Reporting and Updates Arcos Transaction Maintenance

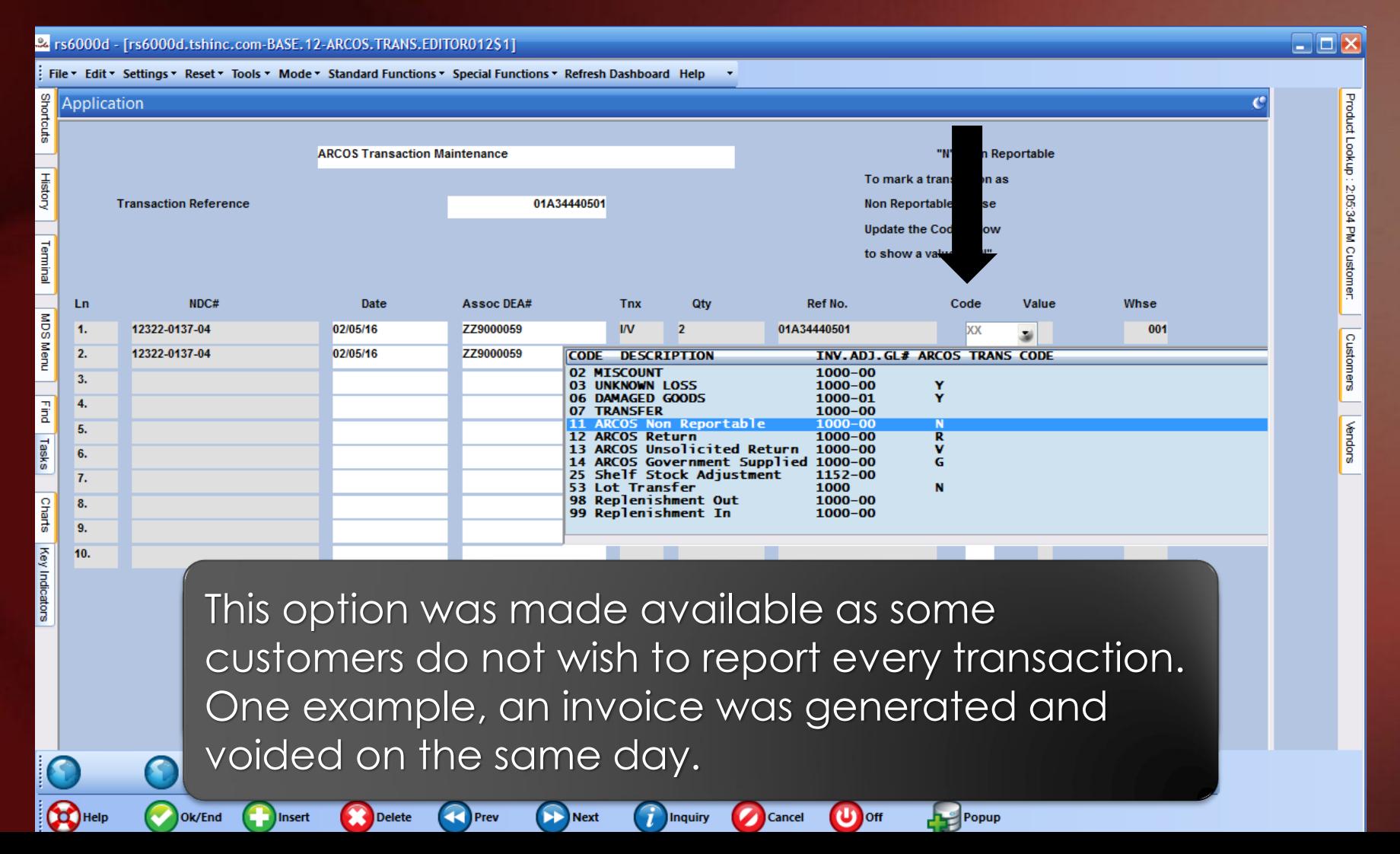

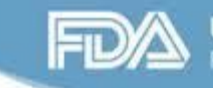

# DSCSA Licensing Reports

- Customer, Ship To, Vendor, and Company licensing reports
	- Reports options to see expiration dates for DEA, Wholesale License, or Additional Licenses
	- Specify the Expiration Date cutoff

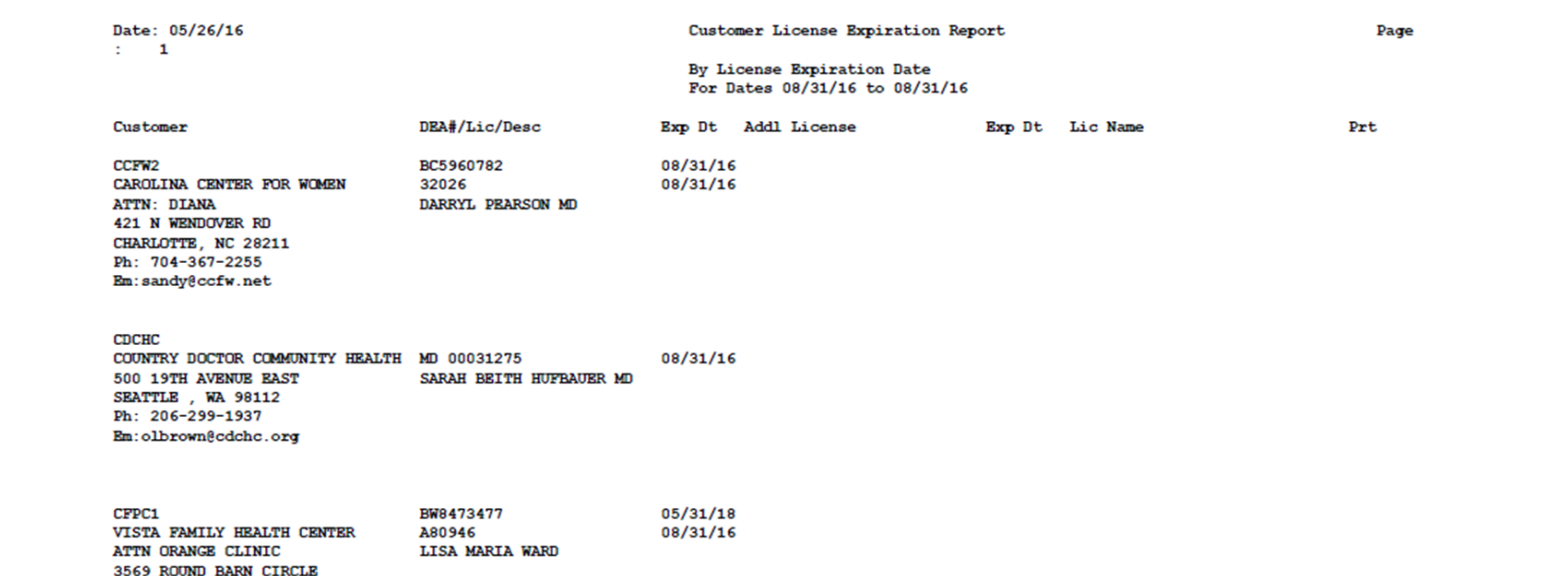

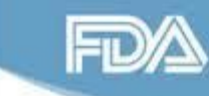

**U.S. Food and Drug Administration**<br>Protecting and Promoting Public Health

**DRUG SUPPLY CHAIN SECURITY ACT** 

# DSCSA Licensing Reports

• Customer and Vendor Verification forms

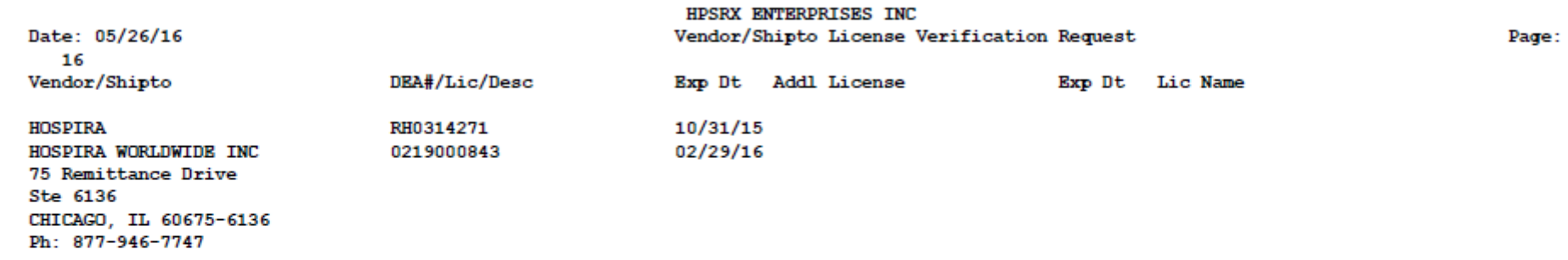

Please review the license information we currently have on file for your account and advise us of any changes as soon as possible.

### Moving Pedigree Items To Different Locations Location Lot Movement

• Provides the ability to move specific lots from one location to another

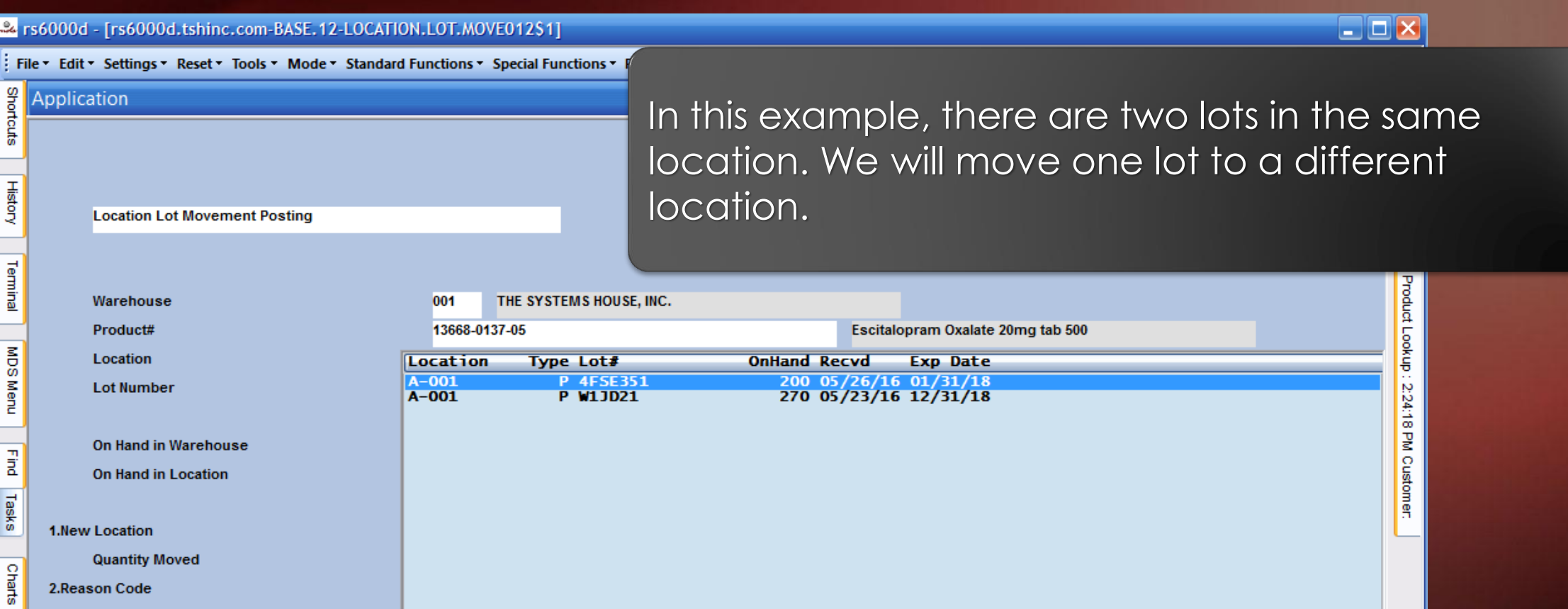

### Moving Pedigree Items To Different Locations Location Lot Movement

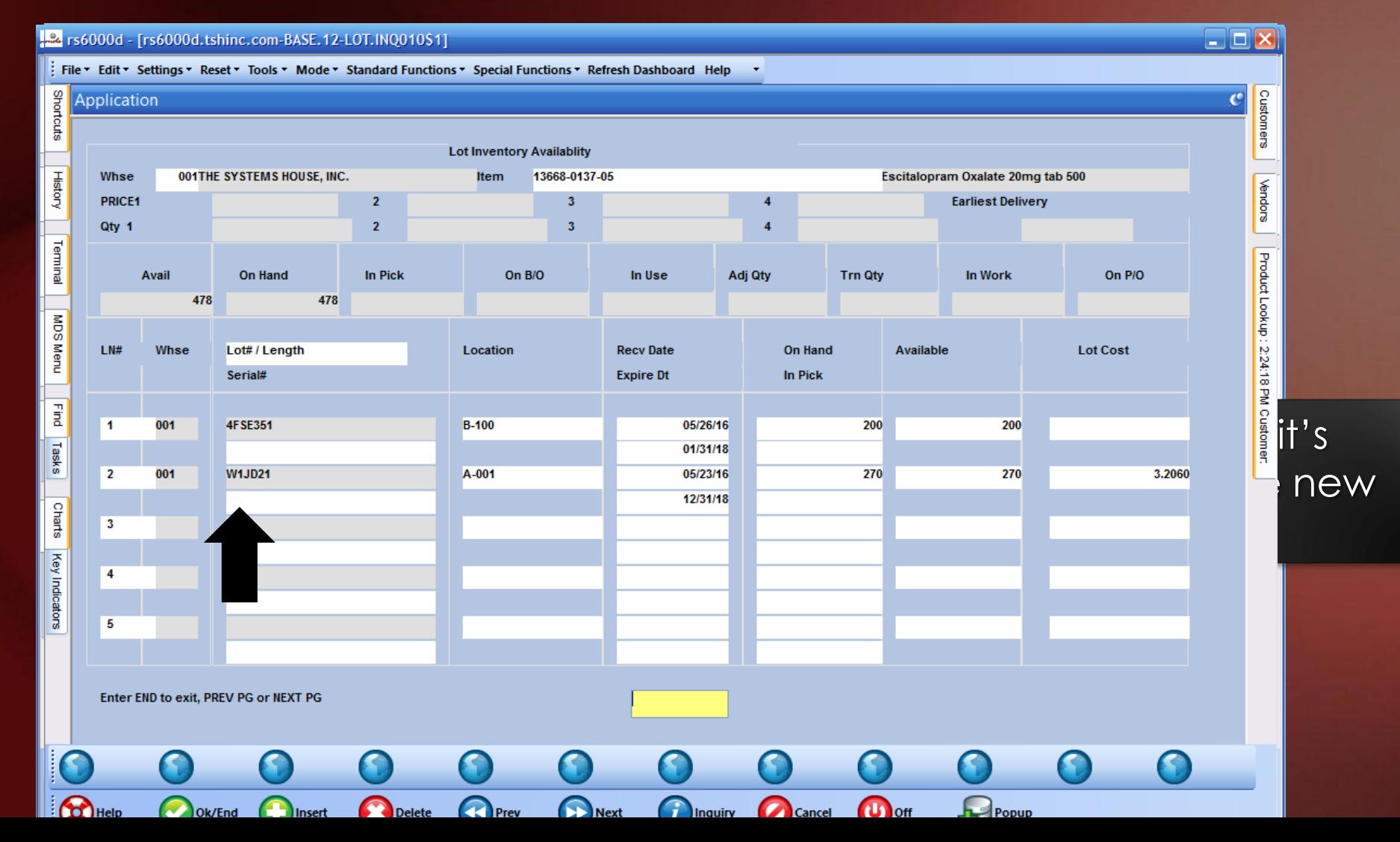

## Pharma Enhancements Recap

- Integration of FDA and Medispan product catalogs
- HDMA EDI 856/E-Pedigree Track and Trace
- Suspicious Order Monitoring System (Excessive Product Usage)
- New Options on the Sale of an Item
- Updated Track and Trace Operations
- Pedigree Lot Transfer Posting
- ARCOS and Reporting Updates
- Moving Pedigree Items to Different Locations

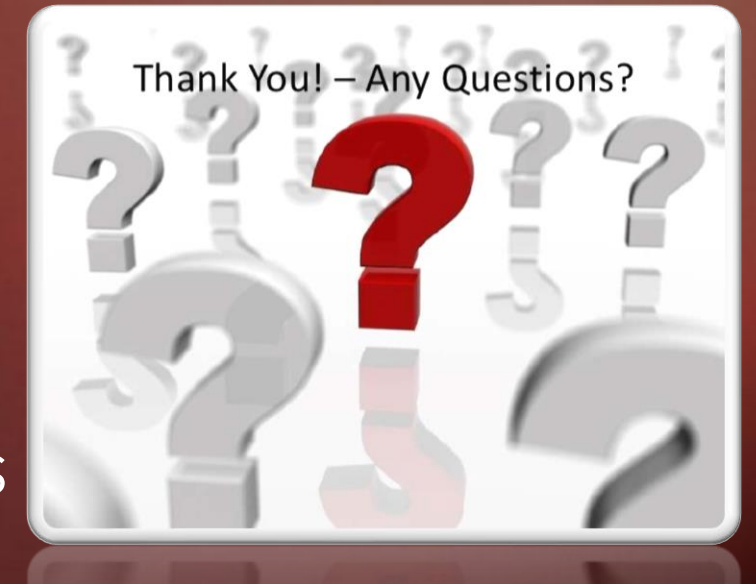